## *UNIVERSITE FERHAT ABBAS-SETIF*

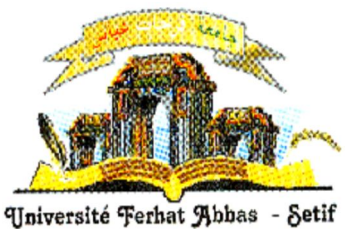

# **Mémoire**

# **Présentée à Faculté des Sciences Département de Physique**

Pour l'obtention du diplôme de

# **Magister**

# **Option:**

# **Physique du Solide**

**Par**

## **Mr.**

# **BOUROUBA Farid**

# **Thème**

## **MODELISATION ET SIMULATION DES CONTACTS METAL-SEMICONDUCTEUR A BARRIERE INHOMOGENE**

Soutenue le: 05/10/ 2010

## Devant le Jury:

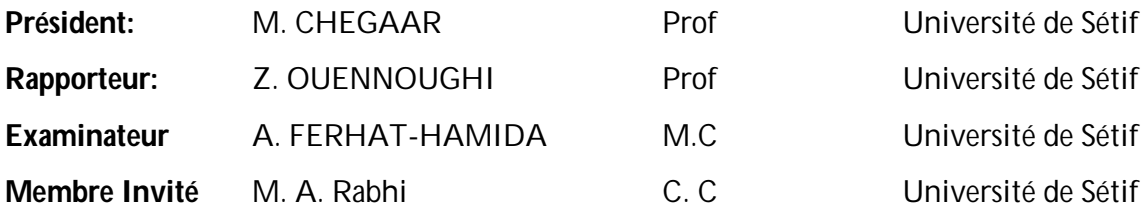

# **Sommaire :**

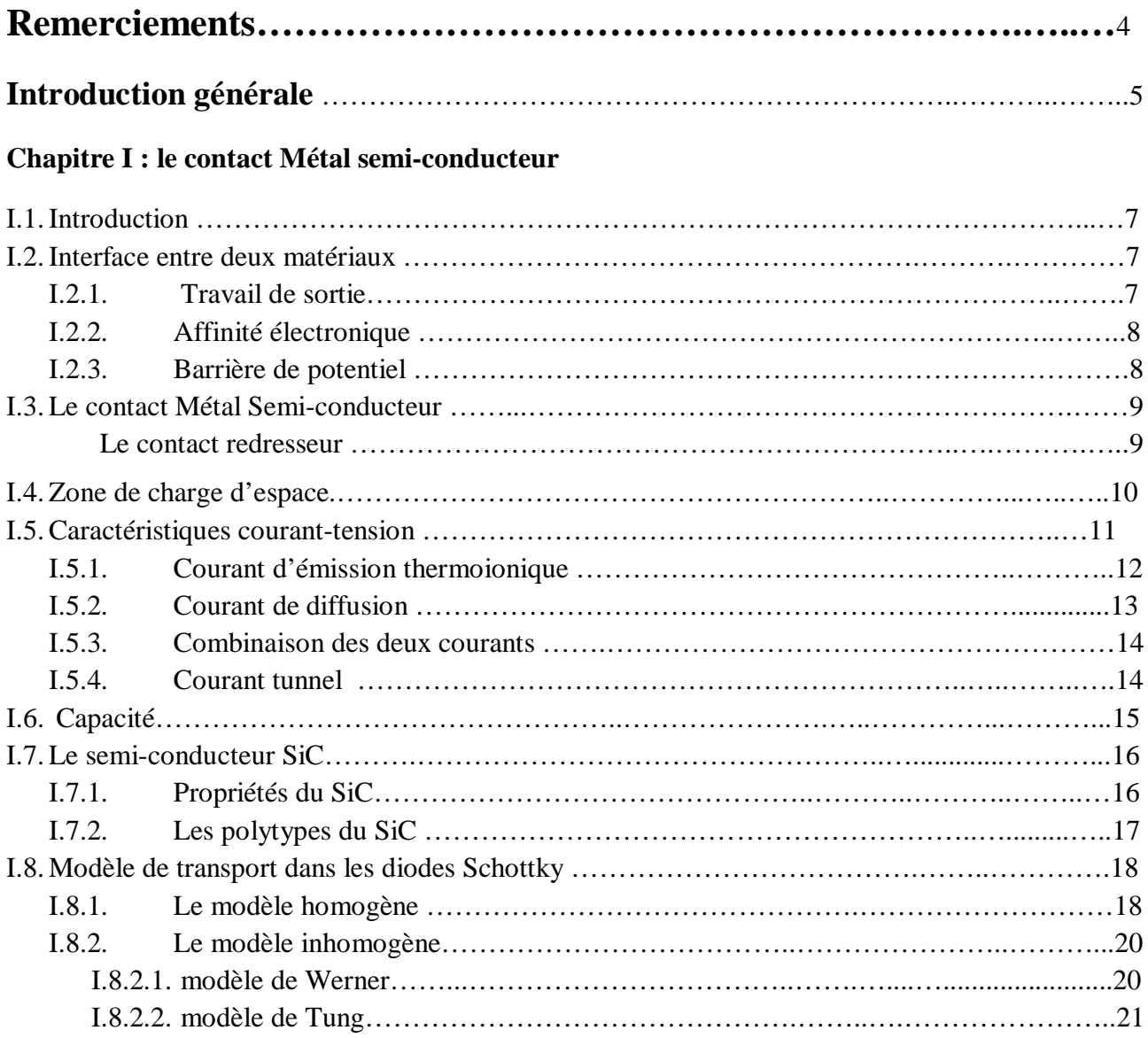

# **Chapitre II : Simulation**

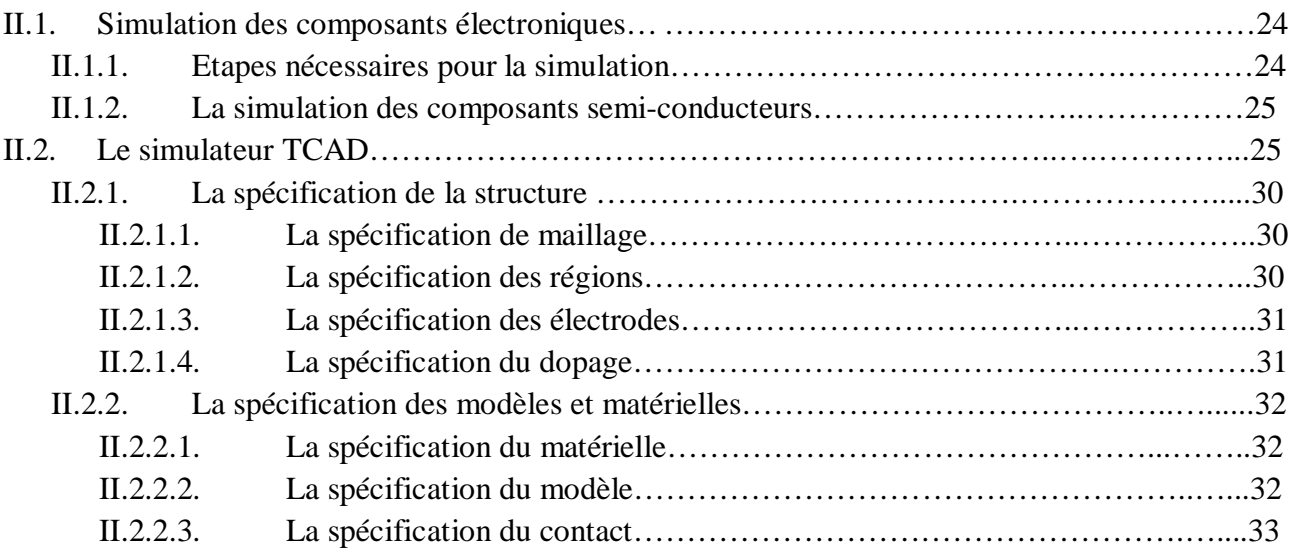

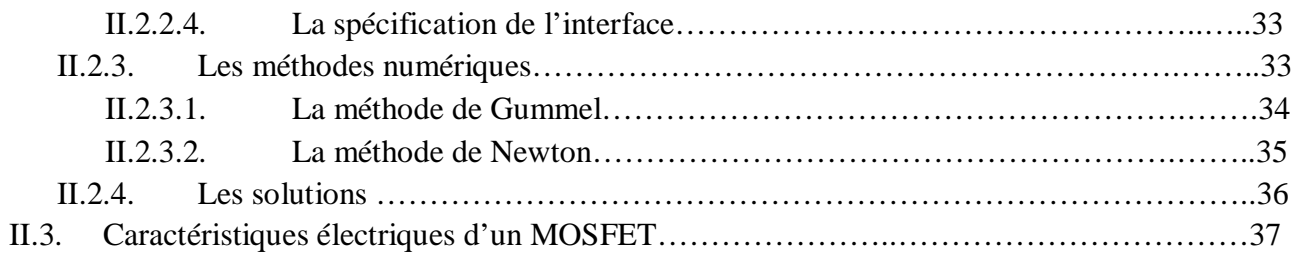

# **Chapitre III : Tests et validation**

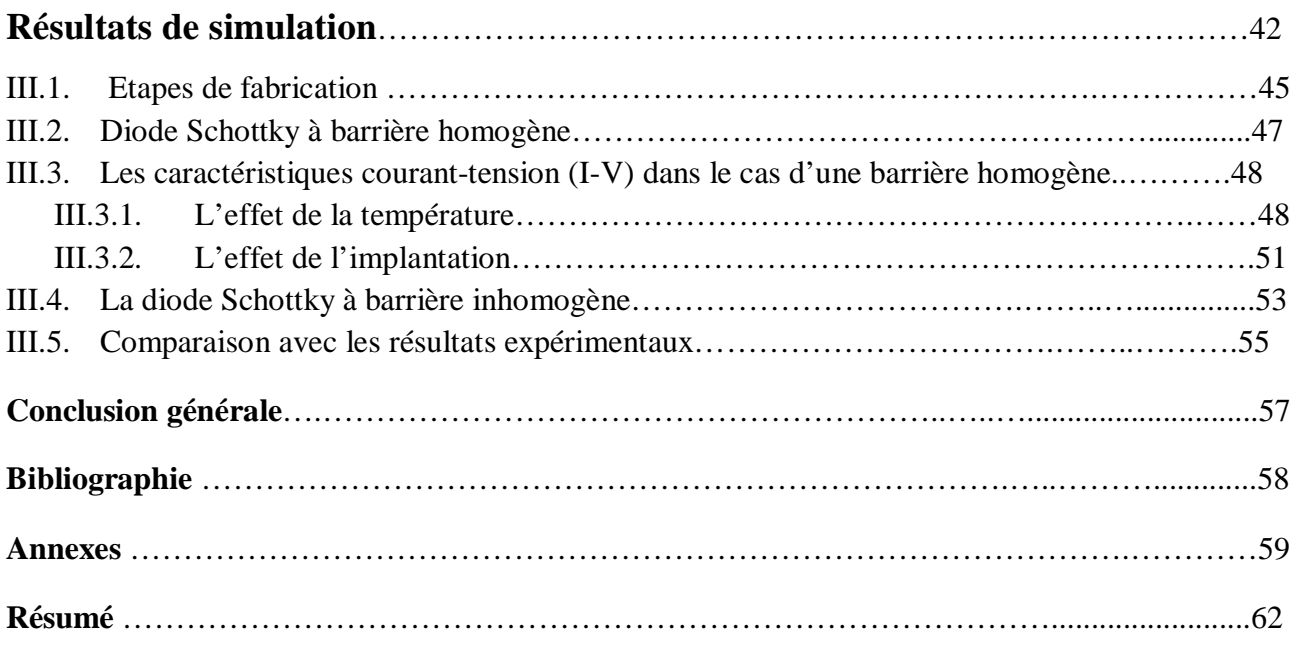

# **Remerciements**

Tout d'abord, je tiens à remercier Pr. Z. OUENNOUGHI, mon directeur de thèse pour tous les efforts qu'il a faits, pour l'aide qu'il m'a accordé tout au long de mon travail et pour avoir dirigé ce travail avec à la fois, beaucoup de rigueur et de sympathie. Qu'il trouve ici l'expression de ma profonde gratitude.

Je remercie également Dr. A. Ferhat-Hamida pour sa grande contribution et son aide précieux à la fois pour la proposition du sujet et la réalisation des programmes ; Ça m'a fait vraiment un grand honneur de travailler avec lui.

Je tiens à remercier également Pr. CHEGAAR, président du jury, pour lequel j'ai beaucoup d'estimes et de respects, qu'il trouve ici mes vifs remerciements.

Je remercie également Mr. A. Rabhi pour avoir accepté de prendre part à mon jury.

Je tiens également à remercier tous mes enseignants, mes collègues d'études en post graduation pour leurs soutiens et leur motivation.

Que mon père et ma mère, mes frères et mes sœurs trouvent ici mes chaleureux remerciements pour leurs diverses aides.

Je remercie aussi le directeur et les enseignants du lycée Mohamed BELABBAS d'El-Hamma ainsi que mes élèves.

Enfin, que toutes les personnes ayant contribué, de près ou de loin, à la réalisation de ce travail, soient chaleureusement remerciées.

## Farid BOUROUBA

4

## **Introduction générale**

Les dispositifs à semi-conducteurs sont au premier plan de la technologie moderne. Chaque jour, des composants à semi-conducteurs de plus en plus performants sont mis au point et contribuent aux résultats spectaculaires obtenus dans divers domaines de l'activité scientifique et technologique.

Les structures métal/semi-conducteur (diodes Schottky) sont des composants très utilisées en micro-électronique, pour la fabrication des circuits intégrés d'une part et comme composant de base dans la commutation d'autre part.

Parmi les semi-conducteurs à large bande interdite, le carbure de silicium (SiC) est un semi-conducteur qui commence à devenir un sérieux concurrent pour le silicium (Si). Le SiC est actuellement disponible à la fois sous forme de monocristaux massifs et sous forme de couches épitaxiées de bonnes qualités. En outre il peut facilement être dopé n ou p, et sa température de fonctionnement atteint au moins 600°C à 700°C.

En raison de sa composition chimique, un bon nombre de ses propriétés physiques exceptionnelles sont intermédiaire entre celles du diamant et du silicium, sa large bande interdite, sa constante diélectrique, sa conductivité thermique, son champ de claquage, ou sa dureté, laissent prévoir des possibilités pour le SiC plus étendues que le Si pour l'électronique de puissance.

La modélisation et la simulation des dispositifs et composants électroniques occupent une place très importante dans la recherche scientifique. Le théoricien établira des modèles destinés à expliquer le comportement des structures puis simule leurs fonctionnements.

Les logiciels de simulation simulent le comportement électrique de la structure microélectronique mettant en jeu la géométrie, et les paramètres microscopiques (simulation 2D et 3D) et les mécanismes de conduction.

Parmi ces logiciels de simulation, le simulateur TCAD développé par le groupe SILVACO est un logiciel de simulation des composants qui est capable de prédire les caractéristiques électriques de la plupart des composants semi-conducteurs en régime continu, transitoire ou fréquentiel. En plus il fournit des informations sur la distribution interne de variables telles que les concentrations des porteurs, le champ électrique ou le potentiel, etc. Ces données sont très importantes pour la conception et l'optimisation des procédés technologiques.

Notre travail s'inscrit dans le cadre de la simulation des composants électroniques et en particulier des diodes Schottky à base de 4H-SiC (le polytype le plus utilisé) ainsi que de la modélisation des phénomènes de transport dans ces structures.

Notre mémoire se présente principalement en trois chapitres. Le premier aborde un rappel théorique sur les contacts métal/semi-conducteur ou communément appelé diodes Schottky, ainsi que les modèles qui expliquent les phénomènes de transport de courant dans ces types de structures, à savoir le modèle à barrière homogène et le modèle à barrière inhomogène.

Le second chapitre traite le simulateur technologique TCAD, ou nous présentons son principe, son mode de fonctionnement, ses commandes avec des exemples pour son illustration.

Le troisième chapitre est consacré au développement de programmes d'applications sur les diodes Schottky à base de 4H-SiC. En particulier, les caractéristiques courant-tension à différentes températures on été simulés. L'existence d'une barrière inhomogène (généralement démontrés pour des structures réelles à base SiC) à l'interface du contact métal/4H-SiC a été aussi simulée. Les caractéristiques électriques ont été comparés aux caractéristiques courant tensions des structures réelles métal/4H-SiC. Enfin, nous terminerons par une conclusion générale et des perspectives.

#### **CONTACT METAL SEMI-CONDUCTEUR**

#### **I.1. Introduction**

La structure Métal/Semi-conducteur (Sc) est le dispositif unipolaire qui est à la base d'un grand nombre de structures électroniques plus complexes.

Un dispositif unipolaire signifie qu'un seul type de porteurs (électrons ou trous) participe de façon importante à la conduction du courant et détermine les conditions de fonctionnement du dispositif. Souvent l'application d'une tension sur une structure M/Sc produit une caractéristique courant-tension (*I-V)* non symétrique, la structure se comporte comme un redresseur: c'est une *diode Schottky*.

#### **I.2. Interface entre deux matériaux**

Les composants électroniques utilisent de plus en plus les propriétés d'hétérosructures réalisées par la juxtaposition de matériaux différents. Nous allons définir ici les grandeurs qui caractérisent les interfaces et conditionnent les transferts de porteurs de charges entre les matériaux:

### **I.2.1. Travail de sortie**

Le problème essentiel dans l'étude des hétérosructures est la détermination de la barrière de potentiel qui existe à différentes interfaces. L'énergie minimum qu'il faut fournir pour extraire un électron du métal au niveau du vide(NV) est appelée travail de sortie du métal $q\phi_{m}$ .

Selon la fig. I.1, le travail de sortie d'un métal est donc :

$$
q\varphi_m = NV - E_F \tag{I.1}
$$

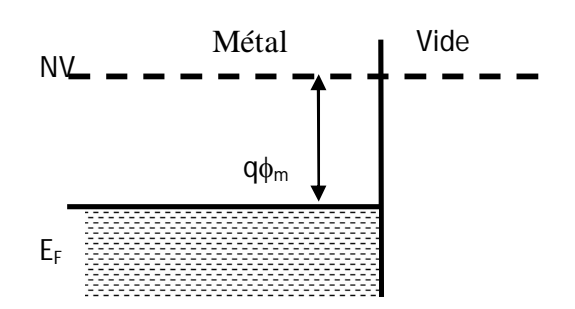

**Fig. I.1** *Diagramme énergétique d'un métal.*

| Métal         | Mo   | W    | Ni   | Ti   | Au   | Cu   |
|---------------|------|------|------|------|------|------|
| $q\phi_m(eV)$ | 4.53 | 4.55 | 5.22 | 4.33 | 5.47 | 5.10 |

Le tableau I.1 donne les travaux de sortie de quelques métaux [1]

**Tableau I.1** *Travaux de sortie de quelques métaux*

### **I.2.2. Affinité électronique**

Si on considère un semi-conducteur non dégénéré ou un isolant, on le caractérise alors par un autre paramètre qui est l'énergie qu'il faut fournir à un électron situé au bas de la bande de conduction, pour l'extraire du Sc et l'amener dans le vide sans vitesse initiale ; C'est l'affinité électronique  $q\chi$ , une grandeur spécifique du Sc ou de l'isolant.

Le tableau I.2 donne les affinités électroniques de quelques Sc [1], [7].

| Sc          | Si   | Ge   | 4H-SiC | Diamand |
|-------------|------|------|--------|---------|
| $q\chi(eV)$ | 4.01 | 4.00 | 3.30   | Ź.      |

**Tableau I.2.** *Affinité électronique de quelques Sc*

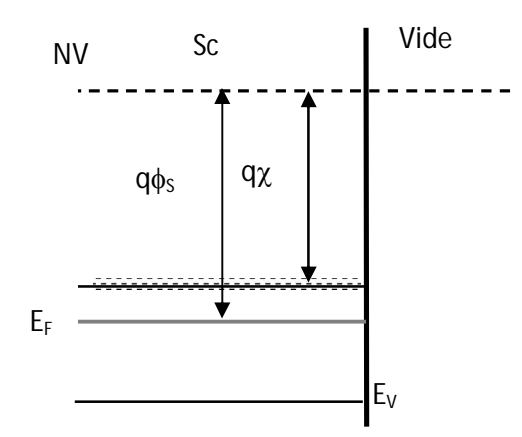

**Fig. I.2** *Diagramme énergétique d'un Sc illustrant l'affinité électronique q*

#### **I.2.3. Barrière de potentiel**

Supposons que le métal et le Sc sont séparés par un intervalle très faible  $\delta$  voisin de la distance interatomique comme le montre la figure I.3. A la température ambiante l'électron aura une certaine énergie d'origine thermique leur permettant de quitter la surface du métal vers le Sc. Il en résulte que la barrière de potentiel que doit franchir l'électron pour passer du métal vers le Sc est donnée par :

 $E_{bn} = q\phi_{bn} - q\chi$ 

(I.2)

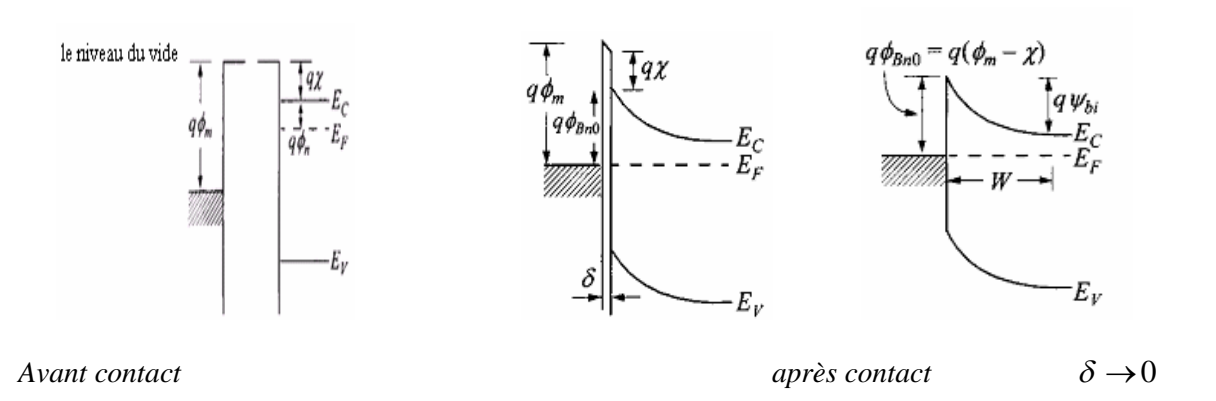

**Fig. I.3** Contact métal/Sc avant et après contacte*[2]*

#### **I.3. Le contact Métal Semi-conducteur (M/Sc)**

#### **Le contact redresseur**

Lorsque  $\phi_m > \phi_s$ ,  $q\phi_s$  travail de sortie du Sc, les électrons passent du Sc vers le métal,

le système se stabilise à un régime d'équilibre défini par l'alignement des niveaux de Fermi et le diagramme énergétique résultant est différent suivant le type du Sc :

## **Sc de type n**

Les électrons qui passent du Sc vers le métal, entraînent des modifications énergétiques dans chacun des matériaux :

Dans le Sc, une zone de déplétion sera crée, les ions donneurs ionisés ne sont plus compensés par les électrons, il apparaît une zone de charge d'espace positive.

Le niveau de Fermi étant horizontal, il en résulte une courbure des bandes vers le haut, dans le métal il apparaît une accumulation d'électrons à l'interface.

A cette double charge d'espace sont associés un champ électrique et une tension de diffusion  $V_d$  (par fois prend le symbole  $\psi_{bi}$ ) qui comme dans le cas de la jonction pn, équilibre les forces de diffusion et détermine l'état d'équilibre.

Si on Polarise la structure par une tension métal-Sc *V* positive comme le montre la figure I.4 la bande de conduction du Sc s'élève de *eV* la courbure diminue. Ainsi la barrière (Sc / métal) diminue alors que la barrière (métal / Sc) reste inchangée.

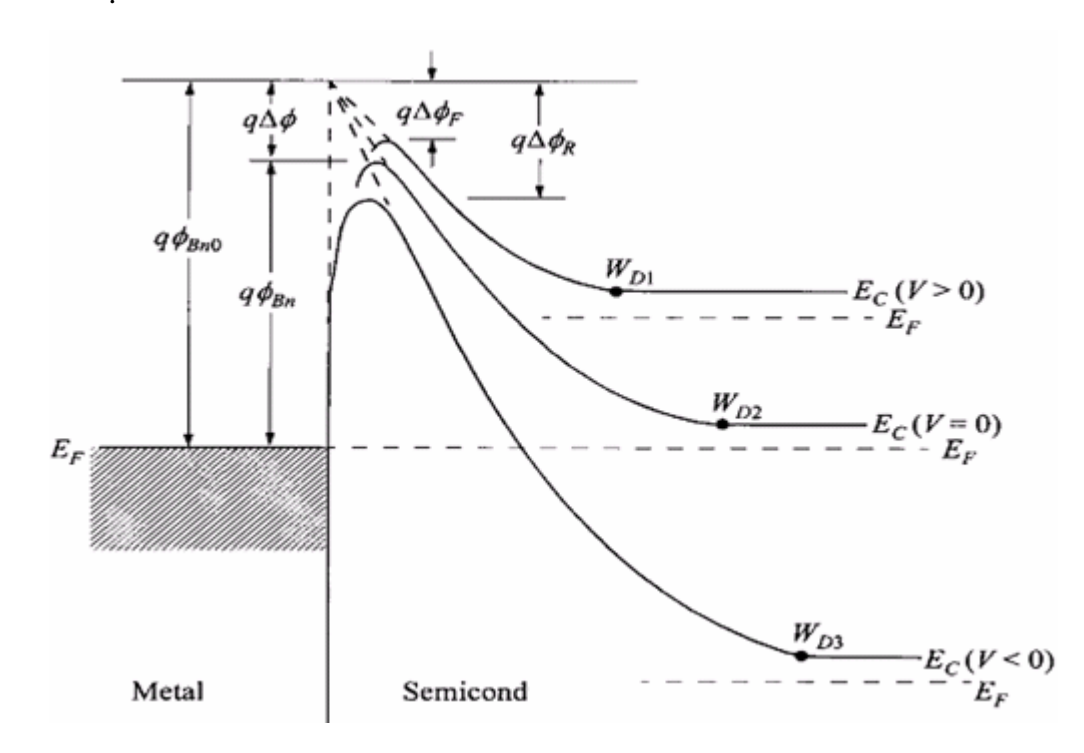

L'équilibre est rompus, les électrons diffusent du Sc vers le métal et créent un courant *I* .

**Fig. I.4.** *Polarisation du contact M/Sc (n)* [2]

Polarisons maintenant la structure par une tension métal-Sc *V* négative, la bande de conduction est abaissée, ce qui augmente la hauteur de la barrière qui s'opposait à la diffusion des électrons, la structure est polarisée en inverse.

La structure métal semi-conducteur (n) avec  $\phi_m > \phi_s$ , constitue donc un contact redresseur c'est une diode Schottky.

#### **I.4. Zone de charge d'espace (ZCE)**

Considérons la structure métal–Sc (n) avec  $\phi_m > \phi_s$ , en intégrant l'équation de poisson et nous supposons que le Sc est homogène, avec une densité de donneurs excédentaires *Nd* ionisés à la température ambiante et que la densité d'état d'interface est négligeable. Le champ électrique calculé à une direction x est donné par :

$$
E(x) = \frac{qN_d}{\varepsilon_s} (x - W)
$$
 (I.3)

*W* est la largeur de la zone de charge d'espace et  $\varepsilon$ , est la constante diélectrique du Sc La valeur du champ à l'interface est :  $E_s = -\frac{q \mu v_d}{r^2}$ *s*  $E_s = -\frac{qN_d}{\varepsilon}W$ 

Le potentiel scalaire est donné par :

$$
V(x) = -\frac{qN_d}{\varepsilon_s} \left( \frac{x^2}{2} - Wx \right)
$$
 (I.4)

La tension de diffusion résulte de la différence des travaux de sortie du métal et du Sc :

$$
V_d = \phi_m - \phi_s
$$

Cette tension est correspond à la différence de potentiel entre la surface du Sc et son volume :

$$
V_d = V(x = W) - V(x = 0) = -\frac{qN_d}{\varepsilon_s} \left(\frac{W^2}{2} - W^2\right) = \frac{qN_d}{2\varepsilon_s}W^2
$$
 (I.5)

L'énergie minimale de la bande de conduction est :  $2\,M$   $\left(\begin{array}{cc} & & \end{array}\right)$  $(x)$ 2  $d_c(x) = qE_{bn} - \frac{q N_d}{r}$ *s*  $E_c(x) = qE_{bn} - \frac{q^2 N_d}{\varepsilon} \left( Wx - \frac{x}{2} \right)$  $\begin{pmatrix} x^2 \end{pmatrix}$  $= qE_{bn} - \frac{q^{2}+q^{2}}{\varepsilon_{s}} \left( Wx - \frac{x}{2} \right)$ (I.6)

D'où l'expression de la largeur de la ZCE à l'équilibre est :

$$
W = \left(\frac{2\varepsilon_s}{qN_d}V_d\right)^{\frac{1}{2}}
$$

Si on prend en considération la contribution des porteurs libres, la densité de charge s'écrit :  $\rho(x) = [N_d - n(x)]$ dans l'équation de poisson et la largeur devient:

$$
W = \left(\frac{2\varepsilon_s}{qN_d}(V_d - \frac{kT}{q})\right)^{\frac{1}{2}}
$$
(I.7)

#### **I.5. Caractéristique courant-tension**

Le courant dans la structure est essentiellement dû aux porteurs majoritaires, ce courant est conditionné par des phénomènes physiques différents [2] dans les différentes régions illustré par la figure I.5 :

(1) A l'interface il est conditionné par l'émission thermoionique au-dessus la barrière de potentiel (le processus dominant dans les diodes Schottky avec un dopage moyen du Sc, ex : le Silicium avec  $N_d \le 10^{17} cm^{-3}$  à une température moyenne 300 K).

(2) Effet tunnel des électrons à travers la barrière (important dans les Sc plus dopé).

(3) Recombinaison dans la ZCE, identique comme une jonction pn.

(4) Courant de diffusion dans la ZCE du Sc.

(5) Les trous injectés du métal et diffuse vers le Sc (équivalent à la recombinaison dans la région neutre).

Dans les Sc avec une grande mobilité le courant le plus probable est l'émission thermoionique, tandis que dans les Sc avec petite mobilité c'est le phénomène de diffusion, entre cet intervalle on fait la synthèse entre les deux phénomènes.

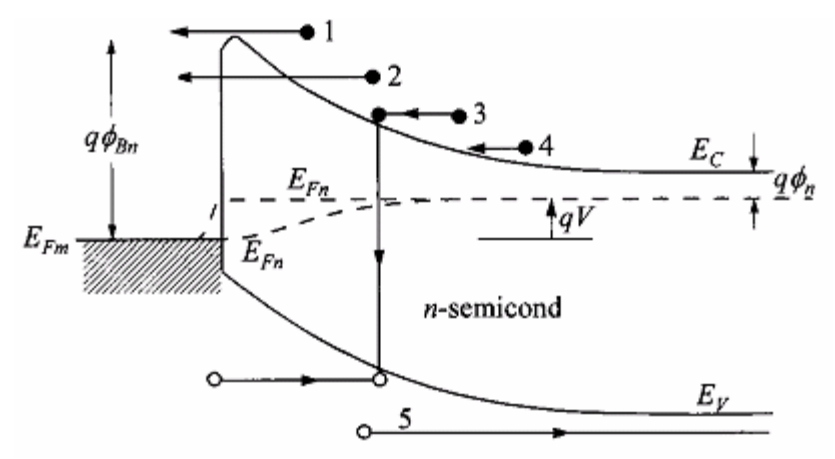

**Fig. I.5.** *Phénomènes de transport dans un contact M/Sc*

#### **I.5.1. Courant d'émission thermoionique**

La théorie est établie par Bethe [3] avec les hypothèses suivantes :

- La barrière de potentiel est à une énergie  $\Box$   $kT$ 

L'équilibre thermodynamique est établi à l'interface,

En l'absence de toute polarisation, le courant résultant est nul de sorte que chacun des courants thermoioniques s'écrit :

$$
\dot{J}_{m\rightarrow\infty} = \dot{J}_{sc\rightarrow m} = \dot{A}T^2e^{-qE_b/KT}
$$

Où  $A^*$  est la constante de Richardson donné par  $A^* = \frac{4\pi q m_e k^2}{r^3}$ 3  $A^* = \frac{4\pi q m_e k^2}{r^3}$ *h*  $=\frac{4\pi q m_e k}{r^3}$  et  $E_b = q\phi_m - q\chi = q\phi_F + qV_d$  est la barrière de potentiel,  $q\phi_F = E_c - E_F$ Polarisons la structure par une tension  $V_m - V_{sc} = V$  (polarisation directe). La barrière( métal / Sc) est inchangée, le courant  $j_{m\to sc}$  est donc inchangé.

La barrière (Sc / métal) devient  $q(V_d - V)$  le courant  $j_{sc \to m}$  (courant résultant) est donnée par :

$$
j = j_{sc \to m} - j_{m \to sc}
$$
  
\n
$$
j = j_{se} \left( e^{qV/kT} - 1 \right)
$$
  
\n
$$
j_{se} = qN_d (kT / 2\pi m_e)^{1/2} e^{-qV_d / kT}
$$
\n(I.8)

Pour  $V \gg kT / q$  le sens passant correspond à une polarisation positive du métal par rapport au Sc. Pour : $V < 0$ ,  $j = -j_{se}$ ,  $j_{se}$  est le courant de saturation. On peut écrire le courant par une autre équation :  $j = j_{se} (e^{-qV/KT} - 1)$  $j = j_{se} (e^{-qV/KT} - 1)$  avec :

$$
\dot{J}_{se} = A^* T^2 e^{-qE_b/KT}
$$

#### **I.5.2. Courant de diffusion**

La théorie est établie par Schottky [4] avec les hypothèses suivantes :

- La barrière de potentiel est  $\Box$   $kT$
- L'effet de collision des électrons dans la zone de déplétion est inclus.
- La concentration des porteurs à  $x=0$  et  $x=W_d$  est non affectée par le flux de courant
- Le Sc est non dégénérée.

L'expression du courant s'écrit:  $j = j_{sd}(e^{qV/k_B T} - 1)$  (I.9) Avec :

$$
j_{sd} = \frac{q^3 N_d^2 D_n}{\varepsilon_s kT} W e^{-qV_d/kT}
$$

*Dn* est le coefficient de diffusion des électrons.

En définissant  $v_d = \mu_n E_s$  la vitesse de diffusion des porteurs à l'interface,  $E_s$  le champ électrique à l'interface et *<sup>n</sup>* la mobilité des électrons, le courant de saturation s'écrit :

$$
\dot{J}_{sd} = q N_d v_d e^{-q V_d / kT}
$$

#### **I.5.3. Combinaison des deux courants**

La synthèse entre les deux courants est proposée par Crowel et Sze [5].

Les expressions des courants sont de la forme générale  $j = nqv$  ou' n est le nombre de porteurs à l'interface, et *v* la vitesse.

On peut donc écrire le courant de saturation dans chacun des modèles sous la même forme :

$$
j_{sd} = qN_d v_d e^{-qV_d/kT} \t j_{se} = qN_d v_e e^{-qV_d/kT}
$$

En combinant les deux modèles et en écrivant que les courants de diffusion et d'émission sont en série, la condition de raccordement consiste à écrire que ces courants sont égaux.

$$
j = qN_d \frac{v_d v_e}{v_d + v_e} e^{-q(V_d - V)/kT} = qN_d v^* e^{-q(V_d - V)/kT} \text{ et } \frac{1}{v^*} = \frac{1}{v_d} + \frac{1}{v_e}
$$

Pour  $v_d \ll v_e$ ,  $v^*$  $v^* = v_d$ , le courant est conditionné par la diffusion des porteurs dans la ZCE.

Par contre Si :  $v_d \gg v_e$  le courant est conditionné par l'émission thermoionique à l'interface.

L'expression de courants s'écrit sous la forme :

$$
j = qN_d \frac{v_d v_e}{v_d + v_e} e^{-q(V_d - V)/kT}
$$
 (I.10)

#### **I.5.4. Courant tunnel**

Pour les Sc les plus dopés ou bien pour un fonctionnement à basse température, le courant tunnel devient significatif.

Le courant tunnel est proportionnel au coefficient de transmission (probabilité Tunnel) et à la probabilité d'occupation dans le Sc et de non occupation dans le métal.

$$
j_{s \to m} = \frac{A^{**} T^2}{kT} \int_{E_{Fm}}^{qE_b} F_s T(E) (1 - F_m) dE
$$
 (I.11)

*Fs* et *F<sup>m</sup>* les fonctions de distributions de Fermi Dirac pour le Sc et le métal.

#### A \*\* constante de Richardson effective

Une expression similaire pour le courant en sens inverse en interchangeant les fonctions de distribution, le courant résultant sera la somme algébrique de deux courants, qui donne une équation analytique difficile à résoudre et les résultats sont obtenus à l'aide d'un calcul numérique avec un microordinateur.

L'expression du courant tunnel a été développé par Padovani et Stratton [6].

L'expression du courant prend la forme générale suivante:

$$
j = j_0 \left[ e^{(qV/\eta kT)} - 1 \right] \tag{I.12}
$$

Ou η est appelé le facteur d'idéalité.

J0, η ce sont fonction de la concentration de dopage et la température

#### **I.6. Capacité**

Si la structure est polarisée par une tension*V* , en inverse, la largeur de la ZCE devient :

$$
W = \left(\frac{2\varepsilon_s}{qN_d}(V_d - V)\right)^{\frac{1}{2}}
$$

$$
C(V) = \left|\frac{dQ}{dV}\right| = \frac{\varepsilon_s}{W}
$$

Comme dans la jonction pn toute variation de *V* entraîne une modulation de *W* et par suite une modulation de la charge totale développée dans le Sc, il en résulte que la structure présente une capacité différentielle.

La charge d'espace est donnée par :

$$
Q_{sc}=Q_m=qN_dW
$$

La capacité différentielle est donnée par :

$$
C(V) = \left| \frac{dQ}{dV} \right| = \frac{\varepsilon_s}{W}
$$

On peut écrire  $C(V)$  sous la forme :

$$
C^{-2}(V) = \frac{2}{\varepsilon_s q N_d} (V_d - V)
$$
 (I.13)

Selon la figure I.6 La courbe est une droite dont la pente permet de déterminer  $N_d$  et dont l'abscisse à l'origine permet de déterminer $V<sub>d</sub>$ , si le dopage du Sc n'est pas homogène, la courbe n'est plus une droite.

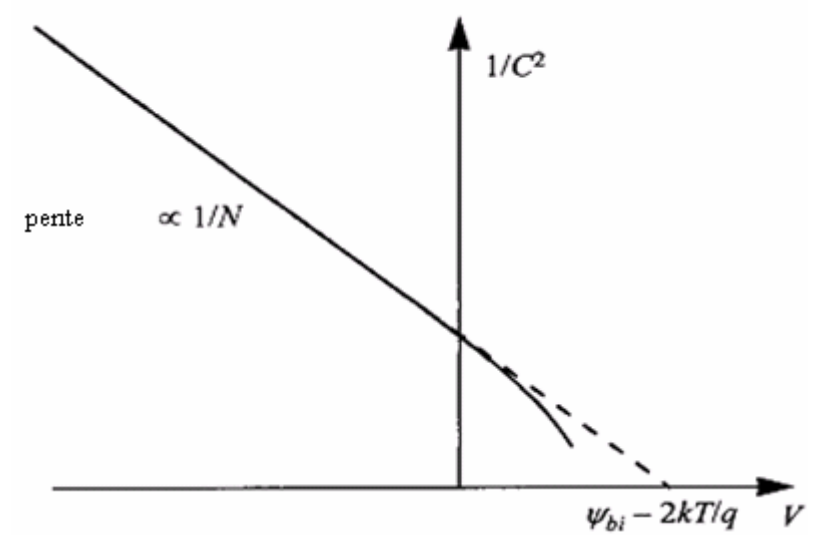

**Fig I.6** *Courbe*  $C^{-2}(V)$  [2]

Après avoir donné les rappels d'une manière générale nous intéressons aux contacts Métal/4H-SiC, qui seront l'objet de notre travail, nous allons donner les généralités sur le SiC qui présente des propriétés très importantes dans le domaine des Semiconducteurs.

### **I.7. Le semi-conducteur carbure de silicium (SiC)**

### **I.7.1. Propriétés du SiC**

Les Sc à large bande interdite (gap) sont les matériaux de choix pour la réalisation de composants à haute température, non seulement ils présentent des densités de porteurs intrinsèques qui reste toujours faibles jusqu'à 1000 °C, mais en outre leurs propriétés physiques remarquables, comme l'énergie de cohésion leur permettant de supporter des températures très élevées.

Les Sc à large gap intéressent le domaine de la puissance et c'est seulement depuis les années 90 que la recherche a dévié vers une espèce très importante de semi-conducteurs. Il s'agit des nitrures des éléments du groupe III comme le GaN et les composés IV-IV comme le carbure de silicium SiC.

En raison de leurs propriétés matérielles, les dispositifs de puissance à carbure de silicium (SiC) montrent des propriétés électroniques (commutation, redressement, etc…) considérablement meilleures comparées aux dispositifs classiques de puissance à semi-conducteurs à base de silicium.

les raisons essentielles sont d'une part leur bonne conductivité thermique qui permet une dissipation efficace de la chaleur en régime passant et leur tension de claquage élevée qui assure une bonne tenue en tension inverse en régime bloqué, de l'autre part.

Dans le domaine des hautes fréquences, de puissance et/ou à haute température, (les radars embarqués par exemple) les composants à base de SiC autorisent une double réduction de taille et de poids car leur faculté de fonctionner avec des densités de puissance élevées permet de réduire les dispositifs de refroidissement.

Notons en outre que dans les Sc à grand gap les électrons conservent une vitesse de saturation élevée, qui conditionne les performances en hautes fréquence, même à haute température. Les systèmes de communication mis en œuvre notamment dans les avions sans pilote et les réseaux de satellites, sont demandeurs d'émetteurs de forte puissance en bande X, fonctionnant à des températures de l'ordre de 500°C et même dans l'optoélectronique à la fois en détection et en émission. En ce qui concerne les détecteurs, leurs gap les rend à la fois performants dans le spectre UV et aveugles au rayonnement visible [7].

## **I.7.2. Les ploytypes du SiC**

Le carbure de silicium (SiC) fait l'objet d'une attention particulière de la part de la communauté scientifique.

Une des particularités majeurs du SiC est sont polytypisme (voir fig. I.7), c.-à-d. la possibilité pour ce matériau de cristalliser sous différentes formes comme le montre le tableau I.3.

| <b>Notation</b> de<br>Ramsdell |          | Séquence d'empilement | <b>Notation</b> de<br>Jagodzinski | Nombre de sites de<br>Si (ou C) non<br>équivalents |  |
|--------------------------------|----------|-----------------------|-----------------------------------|----------------------------------------------------|--|
| 3C (blende)                    |          | ABC                   |                                   |                                                    |  |
| 2H (wurzite)                   |          | AB                    | h                                 |                                                    |  |
| 4Η                             |          | ABAC                  | hk                                |                                                    |  |
| 6H                             | $\alpha$ | ABCACB                | hkk                               |                                                    |  |
| 15R                            |          | ABCBACABACBCACB.      | hkkhk                             |                                                    |  |

**Tableau I.3** *Notation des principaux polytypes du SiC*

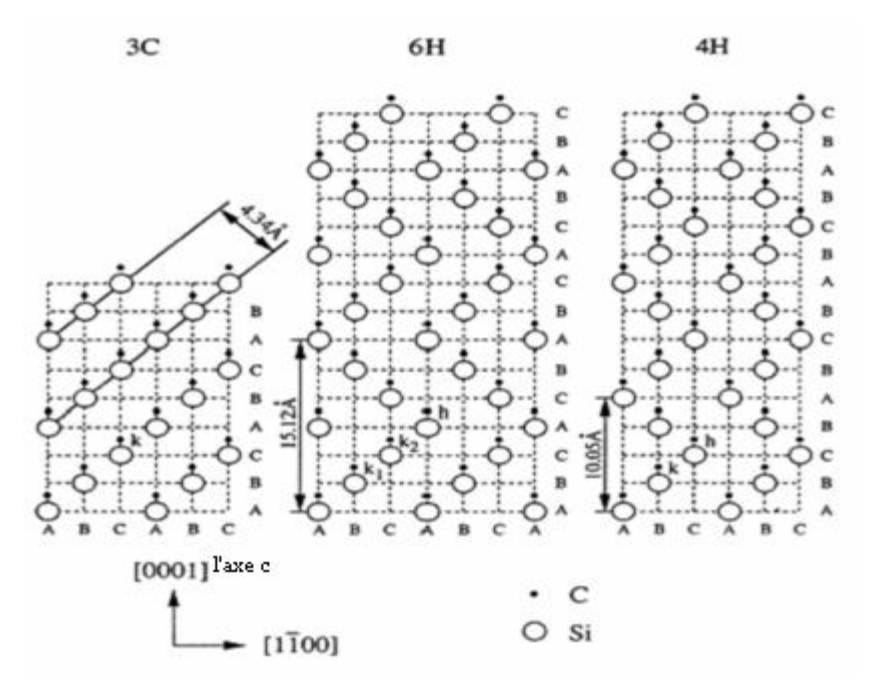

**Fig I.7** *Polytypes du SiC les plus courants vus dans le plan (11- 20)*

### **Caractéristiques électriques du matériau**:

- Large bande interdite (3.26 eV du 4H-SiC)
- Bonne conductivité et stabilité thermique
- Supporte des tensions inverses de l'ordre du 1.7 KV.

## **Caractéristiques des diodes Schottky sur SiC:**

- Métaux utilisés: Ni, Ti, Mo, W, Pt
- Tension de seuil: 1 à1.5V
- Courant de fuite:  $10^{-10}$  à  $10^{-6}\,\mathrm{A}$
- Température Max d'utilisation: 700°C
- Tension de claquage: > 1.4KV

- Densité de courant:  $800A/cm^2$ .

#### I.8. **Modèles de transport dans les diodes Schottky**

### **I.8.1. Le modèle Homogène**

Le modèle homogène est le plus utilisé pour analyser les courbes courant-tension. La hauteur de barrière reste constante comme le montre la figure fig. I.8.

Le courant d'émission thermoionique diffusion (TED) est le plus dominant.

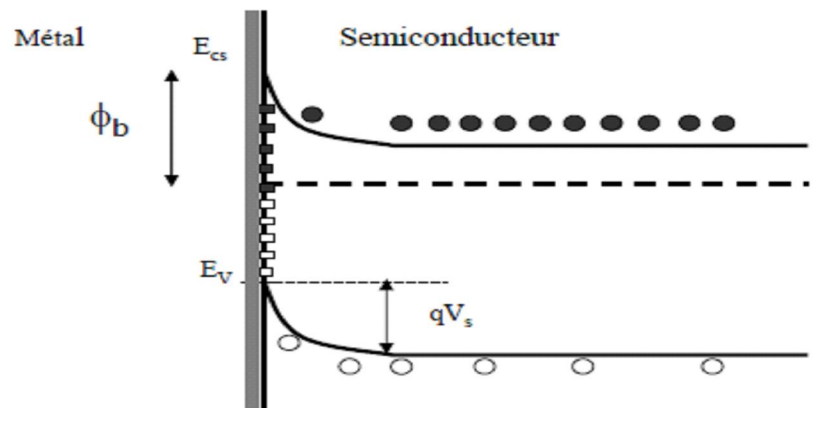

**Fig. I.8**.*Le modèle homogène du contact M/Sc*

 $I = I_{se} \left( e^{(qv-R_s I)/\eta KT} - 1 \right)$ 

$$
I_{se} = AA^*T^2e^{-q\phi_e}/\kappa T
$$

*s R* Résistance série

- $\eta$  Facteur d'idéalité
- *s e I* Courant de saturation
- *A* Surface totale de la diode
- \* *A* Constante de Richardson
- *e* Barrière effective

Souvent l'analyse des structures Schottky par le modèle TED en considérant une distribution homogène de la barrière de potentiel présente des anomalies à savoir :

- Croissance de la barrière de potentielle et Diminution du facteur d'idéalité lorsque la température augmente. Une sous-estimation de la valeur de la constante de Richardson qui reste inférieur à la valeur théorique.

Ces anomalies sont souvent expliquées par la présence d'inhomogénéités à l'interface.

Ces inhomogénéités sont liées à:

- Présence d'une couche à l'interface M/SiC non uniforme.
- Une réaction entre le métal et le Sc.
- Des contaminations de la surface.
- Des défauts de surfaces

Leurs origines est le plus souvent non intentionnelles.

Deux modèles sont proposés pour tenir compte de l'inhomogénéité:

- Modèle de Werner ( Werner et Guttler1991)

- Modèle de Tung (Tung 1992)

## **I.8.2. Modèles Inhomogènes**

### **8.2.1. Modèle de Werner**

Werner [8] Suppose une distribution Gaussienne de la hauteur de barrière de potentiel (fig. I.9), c'est un modèle analytique.

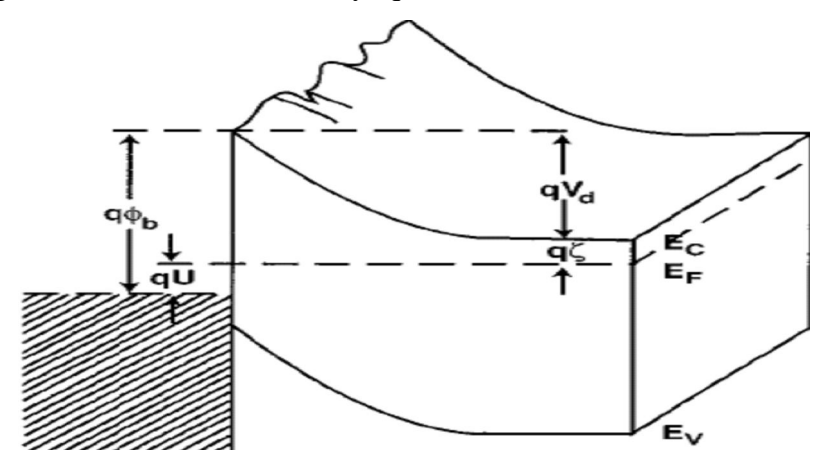

**Fig I.9**.*Fluctuations du potentiel de surface*

$$
I = \int i(V, \phi_B) \rho(\phi_B) d\phi_B \quad \text{avec} \quad \rho(\phi_B) = \frac{1}{\sigma \sqrt{2\pi}} e^{-\frac{(\phi_B - \overline{\phi_B})^2}{2\sigma^2}} \tag{I.14}
$$

$$
\phi_{ap} = \phi_b - \frac{\beta \sigma^2}{2} \tag{I.15}
$$

Le facteur d'idéalité :  $n(T) = 1 + \frac{T_0}{T_0}$ *T*  $=1+\frac{I_0}{I_0}$  (I.16)

$$
\beta = \frac{q}{K_{B}T}
$$

*ap* : Barrière apparent

 $\sigma$  Variance de l'ordre de 10 %

*T*0 Facteur d'inhomogénéité

Les équations (I-14, I-15, I-16) donnent les relations du courant en fonction de la tension, de la hauteur de la barrière de potentiel et du facteur d'idéalité en fonction de la température.

### **8.2.2. Modèle de Tung**

Tung [9] Considère des petites zones de faibles barrière de potentiel (patchs) de rayon  $R_0$  noyées dans une surface uniforme de plus forte hauteur barrière de potentiel comme le montre la fig. I 10. C'est le modèle le plus utilisé pour les diodes Schottky sur SiC.

La barrière de potentiel est donc :

$$
\phi_b(x, y) = \phi_b^0 + \delta(x, y)
$$

Où  $\phi_B^0$ : est la hauteur principale de la barrière de potentiel et  $\delta(x, y)$  est le potentiel qui présente l'inhomogénéité (la perturbation).

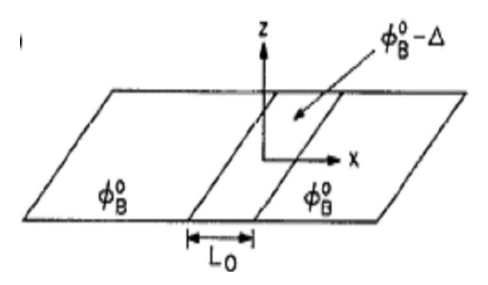

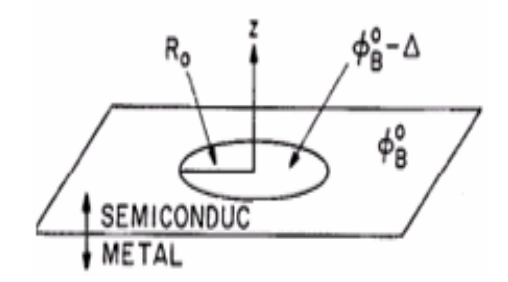

Petite diode sous forme d'une bande étroite petite diode sous forme circulaire

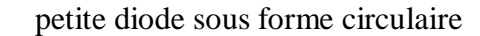

#### **Fig. I.10** *Le Modèle de Tung*

Dans un intervalle  $0 < Z < W$  : le potentiel est donné par

$$
V(x, y, z) = V_{bb} \left( 1 - \frac{Z}{W} \right)^2 + V_n + V_a + \int \frac{\delta(x', y')}{2\pi} \frac{Z dx' dy'}{\left[ Z^2 + (x' - x)^2 + (y' - y)^2 \right]^{3/2}} (I.17)
$$

*W* est la largeur de la zone d'espace, et  $V_{bb} = \phi_B^0 - V_n - V_a$  est la tension de diffusion,  $V_n$ est la différence entre le minimum de la bande de conduction et le niveau de fermi du métal pris comme potentiel de référence et *V<sup>a</sup>* est la tension appliquée.

Dans le cas d'une géométrie circulaire du patch la tension est donnée par:

$$
V(0,0,Z) = V_{bb} \left( 1 - \frac{Z}{W} \right)^2 - \Delta \left( 1 - \frac{Z}{(Z + R_0^2)^{1/2}} \right)
$$

 $\Delta$  est le potentiel présenté dans la figure I.10.

Les figures I.11 et I.12 montre la variation du potentiel théorique pour divers directions (x et z) ainsi que sa variation pour différents rayons des patchs.

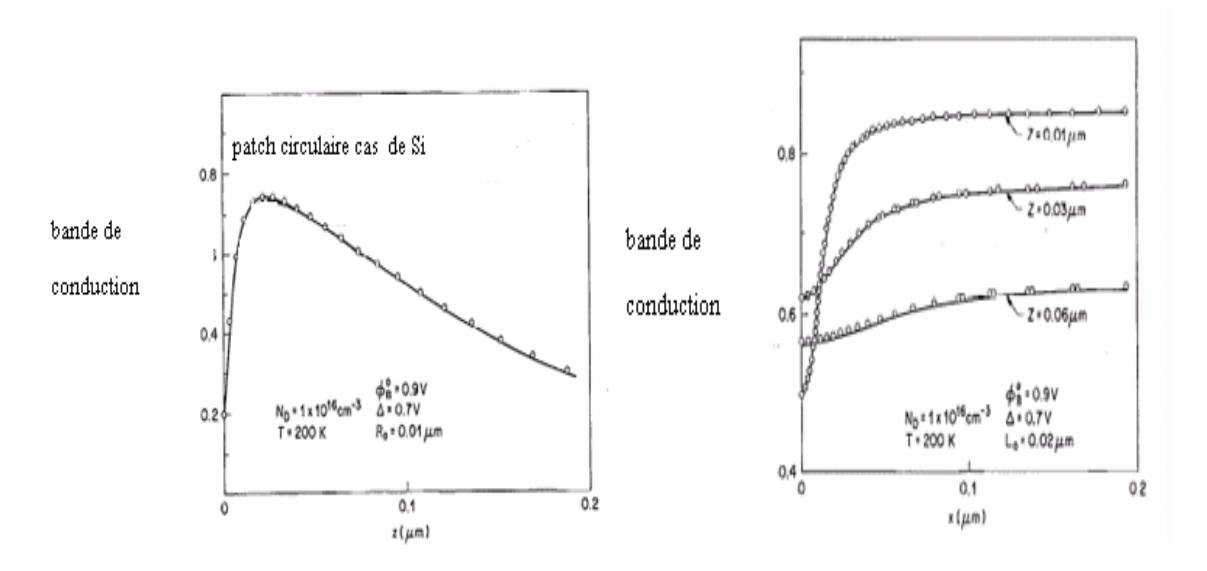

**Fig I.11** *La barrière de potentiel suivant la direction Z et x le cas de Si*

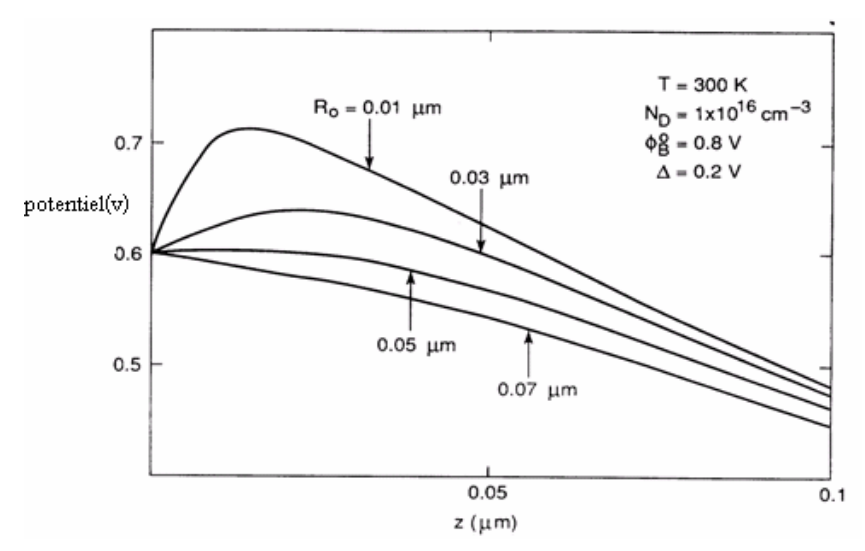

# **Fig. I.12** *La barrière de potentiel suivant la direction Z avec plusieurs diamètres de patch* le cas de Si

Pour une distribution uniforme des patchs, le courant total est la somme des courants des patchs qui peut s'écrire après simplification :

$$
I \approx A_{\text{eff}} A^* T^2 I_s e^{-\left(\frac{q\phi_{\text{eff}}}{KT}\right)} \left(e^{\frac{q(V-R_s I)}{KT}} - 1\right)
$$
\n
$$
\phi_{\text{eff}} = \phi_b^0 - \gamma \left(\frac{V_{bb}}{\eta}\right)^{1/3} = \phi_b^0 - 3\Gamma V_{bb} \qquad A_{\text{eff}} = \frac{4\pi\gamma}{9\beta} \left(\frac{V_{bb}}{\eta}\right)^{2/3}
$$
\n(1.18)

- *Aeff* est la surface effective
- $\gamma$  Paramètre des zones des patches
- $V_{bb}$  Courbure des bandes

$$
\gamma = \left(\frac{27R_0^2\Delta}{4}\right)^{1/3} \text{et } \beta = \frac{\varepsilon_s}{qN_D} \text{ sont des constants.}
$$

$$
\Gamma = \left(\frac{R_0^2\Delta}{2W^2V_{bb}}\right)
$$

$$
\rho = 0, Z = \Gamma W
$$

$$
n \approx 1 + \Gamma
$$

La valeur de  $\gamma$  est presque constante.

Si la densité des patchs est sous forme gaussienne :

$$
N(\gamma) = \frac{C}{\sigma} \exp\left(-\frac{(\gamma - \gamma_0)^2}{2\sigma^2}\right), \ \ \gamma > 0 \tag{I.19}
$$

$$
\phi_{\text{eff}} = \phi_B^0 - \frac{\gamma_0 V_{bb}^{1/3}}{\eta^{1/3}} - \frac{\beta \sigma^2 V_{bb}^{2/3}}{2\eta^{2/3}} \tag{I.20}
$$

*C* et  $\gamma_0$  sont des constantes.

Le courant est donné par la relation suivante :

$$
I = SA^{**}T^2 \exp(-\beta \phi_{B0}) \times (\exp(-\beta (V - IRs)) - 1.0) \times (1 + Po)
$$
 (I.21)

$$
\begin{cases}\n\text{avec} & : Po = \frac{8\pi\rho_p\sigma^2}{9}\alpha(V) \times \exp\left(0.5 \times \beta^2\sigma^2\alpha(V)^2\right) \\
\alpha(V) = \left(\frac{\left(\phi_{B0} - V_n - V + IRs\right)}{\eta}\right)^{\frac{1}{3}}, \\
\text{et} & \eta = \frac{\varepsilon_0\varepsilon_{Sic}}{qN_d}\n\end{cases}
$$

Après avoir exposé les fondements théoriques nous allons présenter dans le chapitre suivant le simulateur TCAD pour simuler les structures Schottky et les comparer par la suite aux courbes expérimentaux.

### **SIMUALATEUR TCAD**

#### **II.1. Simulation des composants électroniques**

Dans notre travail nous avons utilisé un logiciel de simulation technologique (TCAD), pour simuler les caractéristiques électriques des diodes Schottky (M/SiC), mais il faut tout d'abord connaître quelques notions principales sur la simulation en générale et ce logiciel en particulier à l'aide des exemples illustrant le travail.

#### **Le rôle de la simulation**

La simulation fournit un lien entre le monde expérimental et le monde théorique comme le montre la figure II. 1. Elle complète la théorie et l'expérimental et construit la réalité physique dans la présence de certaines contraintes ou bien la présence d'une analyse mathématique impossible.

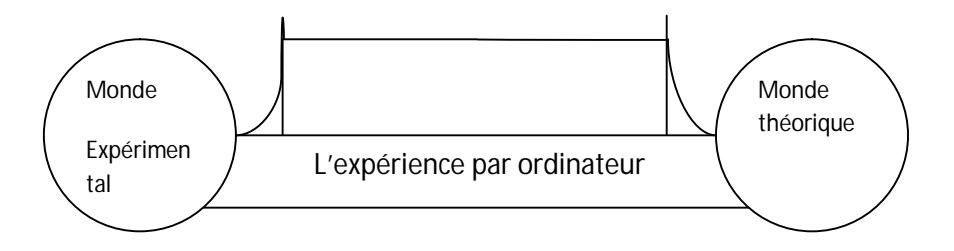

**Fig II.1** *Le rôle de simulation*

#### **II.1.1. Etapes nécessaires pour la simulation**

La première étape dans la simulation est la modélisation d'un phénomène physique.

Un modèle d'un composant physique est une entité mathématique avec la précision des lois qui relient ses variables.

Un modèle mathématique est toujours distinct par rapport à un composant physique, bien que son comportement soit similaire à celui du composant, donc le modèle n'est pas équivalent mais seulement présente une approximation.

#### **II.1.2. La simulation des composants semi conducteurs**

#### **Quel est le besoin ?**

Le rôle principal du simulateur est faire baisser le nombre des étapes d'itérations nécessaires pour la fabrication du composant avec certaines propriétés désirées. Un simulateur utilisé pour un composant semi-conducteur donne les données suivantes comme résultats :

1) Caractéristiques I-V, C-V, Q-V,G-V…

2) Courbe à 2D inclus la courbe d'une grandeur comme par exemple le potentiel en fonction de la distance verticale *y* d'un composant.

3) la courbe à 3D inclus un autre paramètre par exemple la distance verticale *z*

4) Vecteur : contient la courbe du champ électrique où bien la densité de courant en fonction du voltage et le vecteur de position.

# **II.2. Le simulateur TCAD (Technologie Computer Aided Design ) de Silvaco**

## **L'environnement ATLAS**

ATLAS a été conçu de façon à pouvoir l'utiliser avec d'autres outils qui facilitent ou complètent son utilisation.

comme le montre la figure II.2.

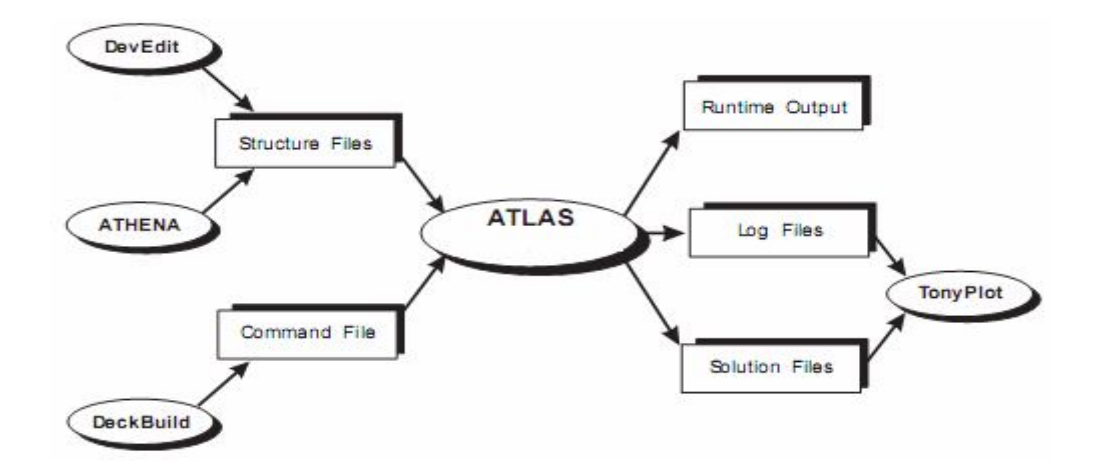

#### **Fig. II.2** *L'environnement ATLAS*

**ATLAS** est un simulateur électronique capable de prédire les caractéristiques électriques de la plupart des composants semi-conducteurs en régime continu, transitoire ou fréquentiel.

En plus du comportement électrique "externe", il fournit des informations sur la distribution interne des variables telles que les concentrations des porteurs, le champ électrique ou le

potentiel, etc, autant de données importantes pour la conception et l'optimisation des procédés technologiques.

Ceci est réalisé en résolvant numériquement l'équation de poisson et les équations de continuités des électrons et des trous à deux dimensions en un nombre fini de points formant le maillage de la structure définie par l'utilisateur ou par un autre programme.

Ce simulateur est composé de deux parties :

- Une partie traitement numérique (méthode d'intégration, de discrétisation...),
- Une partie formée des modèles physiques des composants semi-conducteurs les plus récents : modèles de recombinaisons, d'ionisation par impact, de mobilités, en température et statistiques de Fermi-Dirac et de Boltzmann notamment.

ATLAS est un simulateur qui travail en conjonction avec d'autres outils interactives qui sont : DeckBuild, TonyPlot et DevEdit.

**ATHENA** est un simulateur désigné pour la création des structures avec une bonne résolution des mailles, et fait aussi l'implantation ionique et la diffusion des impuretés et l'oxydation el d'autres processus technologiques de fabrication.

**DEVEDIT** est un environnement où sont dessinés la structure (dimension, dopage, ..) et son maillage.

**DECKBUILD** est un environnement où est défini le programme de simulation comme le montre la figure II.3.

**TONYPLOT** est un environnement où sont visualisés les résultats des simulations (structure du composant, distributions de grandeurs diverses dans celui-ci, caractéristiques électriques...).

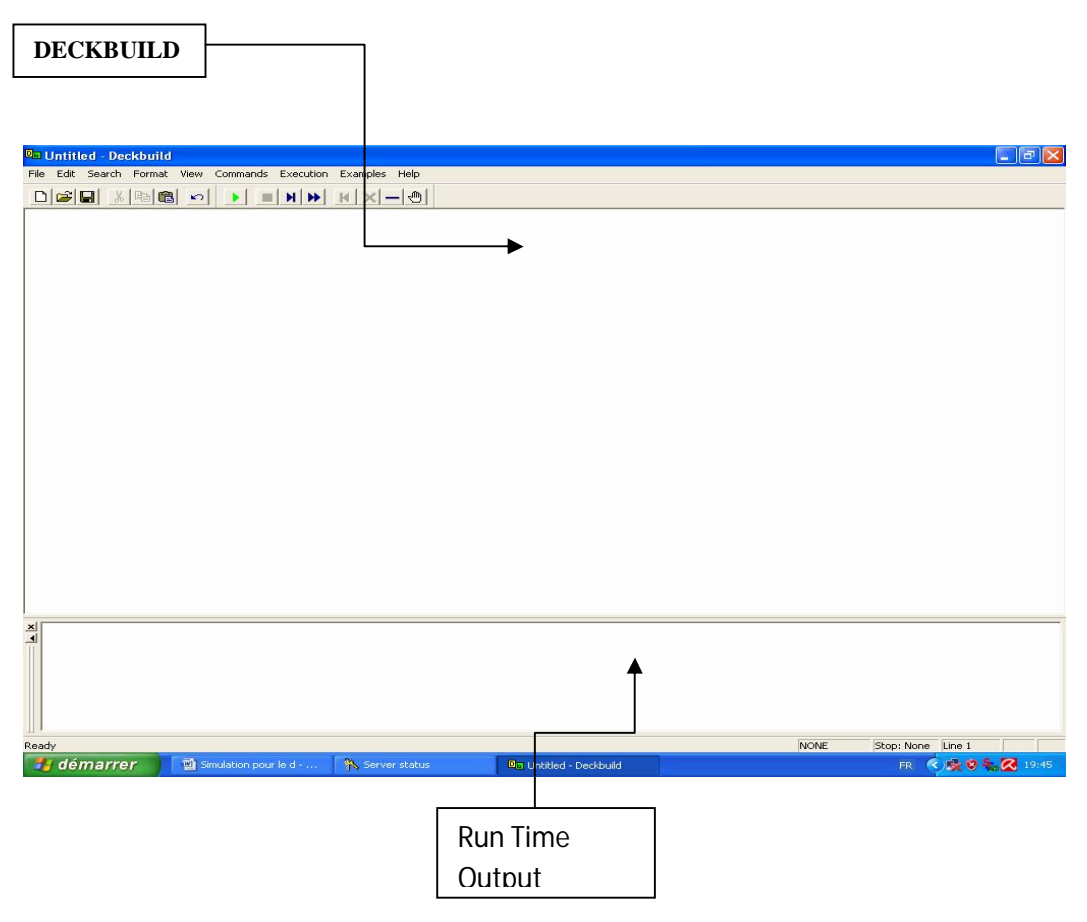

**Fig II.3** *L'outil DeckBuild*

**Run-Time Output** : une fenêtre ou on voit les erreurs de programmation et les avertissements après la compilation.

## **MODE D'OPERATION D'ATLAS :**

On introduit la commande dans DECKBUILD par **go atlas.**

### **Syntaxe d'une instruction**:

Une instruction prend la forme générale suivante :

 $\langle$ Instruction $\rangle$   $\langle$   $\rangle$   $\langle$   $\rangle$ 

Il y a 04 types pour les valeurs (réel, entier, logique, caractère)

L'ordre des paramètres n'est pas obligatoire, l'abréviation est possible mais exige le non chevauchement avec d'autres instructions.

Pour écrire un commentaire on utilise le symbole *#* qui n'est pas exécuté par le compilateur.

ATLAS peut lire 256 caractères dans une ligne, mais il vaut mieux séparer les lignes par un antislash \ à la fin de la ligne dans une longue instruction, pour qu'on puisse lire les instructions d'une manière claire.

Il ne fait pas la différence entre une lettre majuscule et une lettre minuscule.

## **L'ordre des commandes :**

L'ordre est très important dans ATLAS, il y a 05 groupes d'instructions qui doivent apparaître dans un ordre correct comme le montre la figure II.4

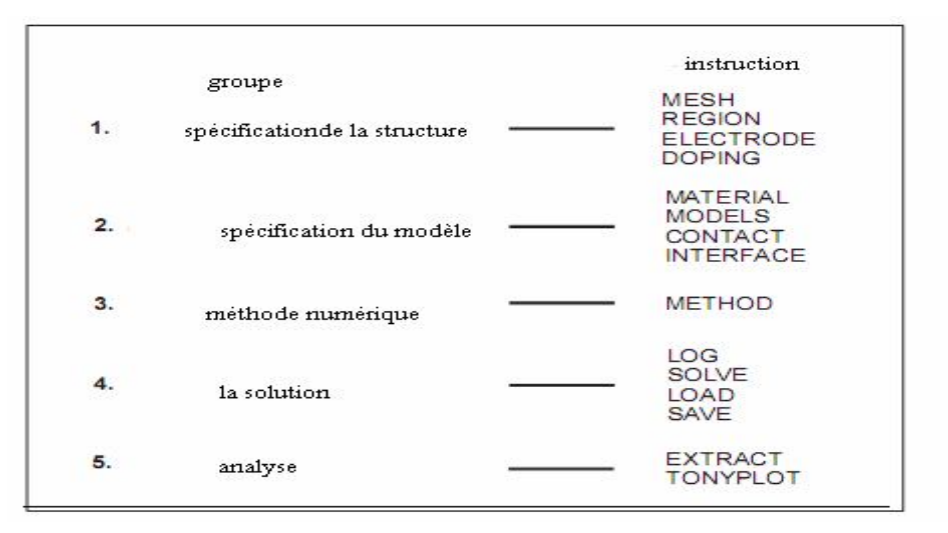

## **Fig II.4** *L'ordre des commandes*

ATLAS est un outil puissant, ses instructions sont très nombreuses et sa documentation est volumineuse qu'il est difficile de tout expliquer dans cette thèse.

Pour mieux expliquer l'outil ATLAS de manière rapide et simple nous avons jugé dans notre cadre de travail d'illustrer le fonctionnement de cet outil par l'intermédiaire d'exemples concrets.

Ainsi, nous allons donner deux exemples de composants électroniques ou l'objectif principal est de simuler les caractéristiques courant-tensions d'une diode Schottky et les caractéristiques d'entrées d'un MOSFET. Le sens des différentes instructions sera donné instantanément.

En premier exemple nous allons simuler les caractéristiques courant-tension d'une diode Schottky Métal/Silicium avec un travail de sortie 4.97eV.

La géométrie et les dimensions du composant étudié sont données par la figure II.5

Pour simuler les caractéristiques courant-tension de la diode Schottky de la figure II.5 nous avons écris le programme suivant :

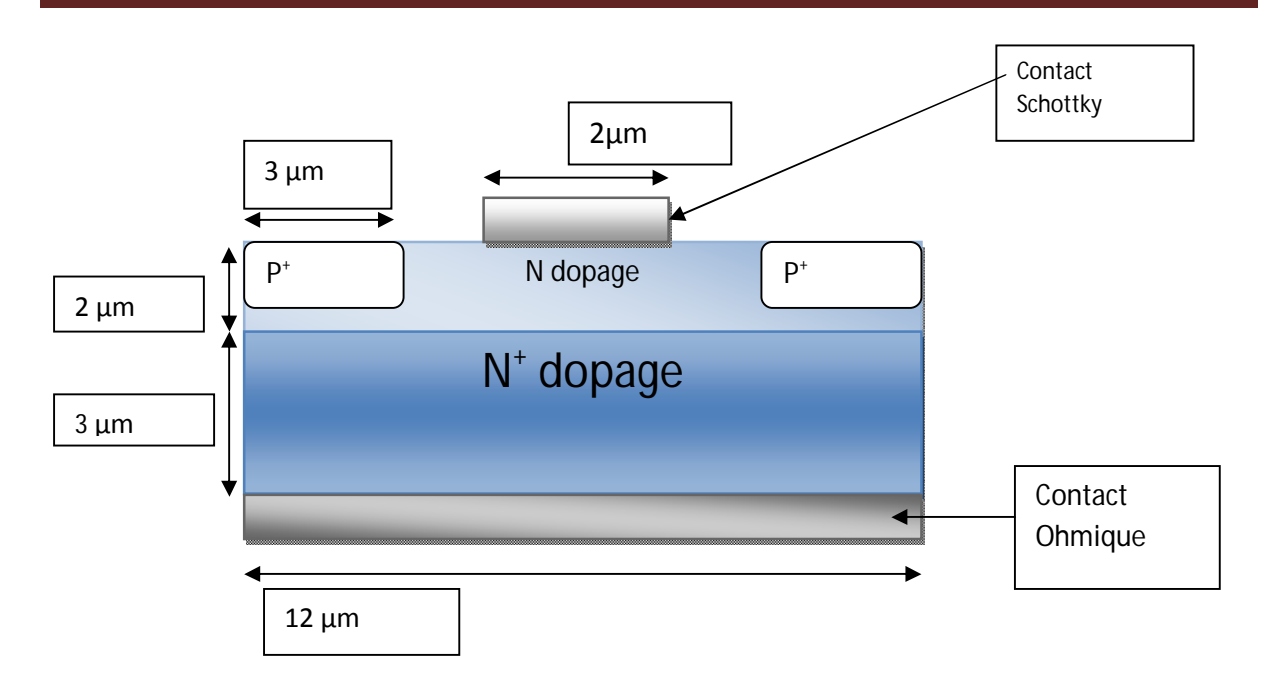

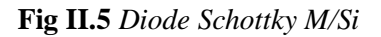

## **Programme écrit**

*go atlas mesh space.mult=1.0 # x.mesh loc=0.00 spac=0.5 x.mesh loc=3.00 spac=0.2 x.mesh loc=5.00 spac=0.25 x.mesh loc=7.00 spac=0.25 x.mesh loc=9.00 spac=0.2 x.mesh loc=12.00 spac=0.5 # y.mesh loc=0.00 spac=0.1 y.mesh loc=1.00 spac=0.1 y.mesh loc=2.00 spac=0.2 y.mesh loc=5.00 spac=0.4 region num=1 silicon electr name=anode x.min=5 length=2 top electr name=cathode bot #.... N-epi doping doping n.type conc=5.e16 uniform #.... Guardring doping doping p.type conc=1e19 x.min=0 x.max=3 junc=1 rat=0.6 gauss doping p.type conc=1e19 x.min=9 x.max=12 junc=1 rat=0.6 gauss #.... N+ doping doping n.type conc=1e20 x.min=0 x.max=12 y.top=2 y.bottom=5 uniform save outf=diodeex01\_0.str tonyplot diodeex01\_0.str -set diodeex01\_0.set model conmob fldmob srh auger bgn contact name=anode workf=4.97* solve *method newton log outfile=diodeex01.log solve vanode=0.05 vstep=0.05 vfinal=1 name=anode tonyplot diodeex01.log -set diodeex01\_log.set quit*

Dans ce qui suit nous allons expliquer le déroulement de ce programme instruction par instruction.

## **II.2.1. La spécification de la structure**

## **II.2.1.1. La spécification de maillage :**

## **MESH SPACE.MULT**=<VALUE>

Généralement l'instruction *mesh* sert pour spécifier le maillage (étant donné qu'ATLAS résout des équations par la méthode des éléments finis)

**SPACE.MULT** c'est un facteur de multiplication entre deux lignes de maillage défini par l'instruction *spacing* dans une direction donnée pour augmenter où pour diminuer le nombre de lignes de maillage.

## **X.MESH LOCATION**=<VALUE> **SPACING**=<VALUE>

C'est une instruction qui définit le maillage proprement dit. *X.mesh* définit le maillage dans la direction x.

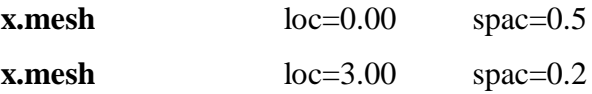

*Loc* définit l'intervalle de maillage (dans notre cas entre  $x=0$  µm et  $x=3$  µm) *Spac* définit la résolution du maillage qui doit être physiquement inférieur à la longueur de Debye donnée par la relation  $L_p = \sqrt{\varepsilon_s k_B T / 2N_p q^2}$ ; Dans notre cas, le maillage aura une résolution de 0.5µm à partir de x=0 et terminera par une résolution de 0.2µm à x=3.

**Y.MESH LOCATION**=<VALUE> **SPACING**=<VALUE>

*Y.mesh* définit le maillage dans la direction Y.

# **II.2.1.2. La spécification des régions**

Les régions sont définies par l'instruction suivante :

**REGION** number=<integer> <material\_type> <position parameters>

En peut avoir 200 régions déférentes dans ATLAS.

Dans notre exemple une seulle région de silicium occupe tout le maillage de la structure par :

region num=1 silicon

## **II.2.1.3. La spécification des électrodes**

Les électrodes sont définies par l'instruction suivante :

**ELECTRODE** NAME=<electrode name> <position\_parameters>

On peut spécifier jusqu'à 50 électrodes et plus, les positions des électrodes sont localisées par les instructions suivantes :

*X.MIN* : Spécifie le point de départ de l'électrode.

*RIGHT* : la position de l'électrode se situe à la droite de la structure (inverse :LEFT).

*TOP* : la position de l'électrode est en haut de la structure (inverse : BOTTOM).

Dans notre exemple une anode en haut de la structure avec une longueur de 2 µm et une cathode en bas de la structure traduites par les instructions suivantes :

electr name=anode x.min=5 length=2 top electr name cathode bottom

# **II.2.1.4. La spécification du dopage**

Le dopage est défini par l'instruction suivante :

**DOPING** <distribution\_type> <dopant\_type> <position\_parameters>

Toujours dans notre exemple, un dopage avec une distribution uniforme de type n et d'une valeur 5.e16/cm<sup>3</sup>est donné par :

Doping n.type conc=5.e16 uniform

Si on veut réaliser une distribution gaussienne de type p dans l'endroit spécifié, avec une jonction pn à  $y=1 \mu m$ , et d'une variance de 0.6 on introduit les instructions :

Doping gauss p.type conc=1e19 x.min=0 x.max=3 junc=1 rat=0.6 Doping gauss p.type conc=1e19 x.min=9 x.max=12 junc=1 rat=0.6 La dernière instruction permet de construire un dopage avec une distribution uniforme de type  $n^+$  et d'une valeur 1.e20 /cm<sup>3</sup>.

Doping n.type conc=1e20 x.min=0 x.max=12 y.top=2 y.bot=5 uniform

Une fois la structure définie on peut enregistrer ces informations dans un fichier de type.str.

Ceci peut être accompli par l'instruction suivante :*save outf=diodeex01\_0.str*

De la même manière on peut visualiser le schéma de la structure à l'aide de l'outil Tonyplot en utilisant l'instruction suivante **Tonyplot** diodeex01\_0.str

## **II.2.2. La spécification du modèle et matérielle**

Après la spécification du maillage et du dopage, on peut facilement modifier les caractéristiques des matériaux utilisés (électrodes, substrat) et changer leurs paramètres qu'ATLAS les prend par défaut et définir notre choix du modèle physique qui sera utilisé pendant la simulation. Ces actions sont accomplies par les instructions suivantes : CONTACT, MATERIAL et MODELS.

## **II.2.2.1. La spécification du matérielle**

Touts les matériaux sont classés selon leurs propriétés physiques comme par exemple

- la conductivité (conducteurs, semi-conducteurs, isolants)

- l'affinité électronique

- l'énergie du gap

- la mobilité (on a utilisé la référence [10] pour simuler la mobilité des porteurs, voir l'annexe B)

- la densité des porteurs

- La vitesse de saturation, etc...

Par exemple :

L'énergie de gap du silicium (Si) à 300 K est : 1.12 eV, la mobilité des porteurs à un faible champ électrique, le temps de vie pour la recombinaison SRH des électrons et des trous peuvent s'écrire sous ATLAS par l'instruction suivante:

**MATERIAL** MATERIAL=Silicon EG300=1.12 MUN=1100 TAUN0=2e-7 TAUP0=1e-5

## **II.2.2.2. La spécification du modèle**

Tous les modèles physiques sont spécifiés par les deux instructions MODELS et IMPACT. Pour spécifier:

- La dépendance de la mobilité en fonction de la concentration des porteurs on introduit le modèle **CONMOB**,
- la dépendance de la mobilité du champ électrique par **FLDMOB**,
- Le facteur de génération recombinaison par **SRH**,
- La distribution Fermi Dirac par **FERMIDIRAC**
- Si la bande interdite devient étroite dans le cas d'un fort dopage par **BGN** D'autres modèles peuvent être introduits comme l'effet AUGER, Effet Tunnel etc..

Dans notre exemple :

**MODELS** CONMOB FLDMOB SRH FERMIDIRAC BGN AUGER S'il ya une ionisation, il existe un modèle proposé par Selberherr [11], on introduit l'instruction :

**IMPACT** SELB

## **II.2.2.3. La spécification du contact**

Si une électrode est en contact avec un semi-conducteur, par défaut, ATLAS le reconnait comme un contact ohmique. Si l'instruction *Workfunction*, spécifiant le travail de sortie en eV, est ajoutée, le contact est considéré comme un contact Schottky, par fois on introduit le nom du métal comme *tungsten* pour le tungstène, l'instruction est donnée par :

**CONTACT** NAME=Anode WORKFUNCTION=4.97

# **II.2.2.4. La spécification de l'interface**

La spécification d'une densité d'état à l'interface entre deux régions par exemple  $3.10^{10}$ état/cm<sup>3</sup> , peut se faire par l'instruction suivante :

**INTERFACE** QF=3e10 X.MIN=1.0 X.MAX=2 Y.MIN=0.0 Y.MAX=0.5

## **II.2.3. Les méthodes numériques**

Après la spécification complète de la structure (géométrie et physique) ATLAS commence à résoudre une série d'équations (équations de continuité, équation de poisson, équations de diffusion) pour calculer les densités des porteurs, les potentiels et les courants.

Les équations qui permettent le calcul des courants, des potentiels et les porteurs de charges sous la forme :

## *Les équations de courant*

$$
j_n = q n(x) \mu_n E(x) + q D_n \frac{dn}{dx}
$$
 (II.1)

$$
j_p = q p(x) \mu_p E(x) - qD_p \frac{dp}{dx}
$$
 (II.2)

*L'équation de poisson* :

$$
div(\varepsilon \nabla V) = -\rho = -q(p - n + N_D - N_A)
$$
 (II.3)

*Les équations de continuité* :

$$
\frac{\partial n}{\partial t} = \frac{1}{q} \nabla j_n + U_n \tag{II.4}
$$

$$
\frac{\partial p}{\partial t} = -\frac{1}{q} \nabla j_p + U_p \tag{II.5}
$$

 $n(x)$  est la densité des électrons à une dimension,  $p(x)$  est la densité des trous à une direction,  $\mu_n$  est la mobilité des électrons,  $\mu_p$  est la mobilité des trous,  $D_n$  est le coefficient de diffusion des électrons,  $D_p$  est le coefficient de diffusion des trous,  $U_n = g_n - r_n$  est le taux de génération recombinaison net. ( $g_n$  taux de génération et  $r_n$  le taux de recombinaison) Ces équations sont dites équations de drift-diffusion (DD).

Le système d'équation (II.1-II.5) est un système d'équations différentielles non linéaires couplées. Pour le résoudre, des méthodes numériques doivent être utilisées afin de trouver les solutions. Deux méthodes sont généralement utilisés à savoir la méthode de Gummel et la méthode de Newton [12].

### **II.2.3.1. La méthode de Gummel**

La méthode de Gummel résout le système d'équations DD via une procédure découplée.

En premier, la solution de l'équation de poisson est résolue séparément à l'équilibre (tension nulle) pour calculer le potentiel de surface en utilisant l'équation suivante :

$$
\delta V(i-1) - \left[ 2 + \frac{n_i}{N} \Delta^2 x \left( \exp(\overline{V}(i)) - \exp(-\overline{V}(i)) \right) \right] \delta V(i) + \delta V(i+1) =
$$
\n
$$
-\overline{V}(i-1) + 2\overline{V}(i) - \overline{V}(i+1) + \frac{n_i}{N} \Delta^2 x \left[ \exp(\overline{V}(i)) - \exp(-\overline{V}(i)) + \frac{N_A - N_D}{n_i} \right]
$$
\n(II.6)

Une fois le potentiel de surface calculé, et pour une tension appliquée bien déterminé (l'équation de poisson change), le potentiel de surface ainsi obtenu est substitué dans l'équation de continuité et l'équation de courant afin de calculer les quasi niveaux de Fermi (qui servent à calculer les densités des porteurs  $\Phi_n$  et  $\Phi_p$ ) et ainsi le nouveau potentiel de surface par un processus itératif.

$$
a_n(i-1/2)\Phi_n(i-1) - [a_n(i+1/2) + a_n(i-1/2)]\Phi_n(i) + a_n(i+1/2)\Phi_n(i+1) = \Delta^2 x U(i)
$$
  
\n
$$
a_p(i-1/2)\Phi_p(i-1) - [a_p(i+1/2) + a_p(i-1/2)]\Phi_p(i) + a_p(i+1/2)\Phi_p(i+1) = \Delta^2 x U(i)
$$
 (II.7)

## **II.2.3.2. La méthode de Newton**

C'est une procédure qui résout les équations en ensemble, on écrit les équations précédentes sous la forme résiduelle :

$$
W_{\nu}(v, n, p) = 0
$$
  

$$
W_{n}(v, n, p) = 0
$$
  

$$
W_{p}(v, n, p) = 0
$$

Au début et en partant avec des valeurs initiales  $v_0$ ,  $n_0$ ,  $p_0$ , les corrections  $\Delta v$ ,  $\Delta n$ ,  $\Delta p$  sont calculées par le système jacobien suivant :

$$
\begin{pmatrix}\n\frac{\delta W_{\nu}}{\delta \nu} & \frac{\delta W_{\nu}}{\delta n} & \frac{\delta W_{\nu}}{\delta p} \\
\frac{\delta W_{n}}{\delta \nu} & \frac{\delta W_{n}}{\delta n} & \frac{\delta W_{n}}{\delta p} \\
\frac{\delta W_{p}}{\delta \nu} & \frac{\delta W_{p}}{\delta n} & \frac{\delta W_{p}}{\delta p}\n\end{pmatrix}\n\begin{pmatrix}\n\Delta \nu \\
\Delta n \\
\Delta p\n\end{pmatrix} = -\begin{pmatrix}\nW_{\nu} \\
W_{n} \\
W_{p}\n\end{pmatrix}
$$
\n(II.8)

Les solutions sont alors obtenus par:

$$
V(k+1) = V(k) + \Delta v(k)
$$
  
\n
$$
n(k+1) = n(k) + \Delta n(k)
$$
  
\n
$$
p(k+1) = p(k) + \Delta p(k)
$$
\n(II.9)

Ou k indique le nombre d'itération, et le système d'équation II.9 a trois équations pour chaque point du maillage.

En général la méthode de Gummel est préférée à une polarisation faible, à cause de sa rapidité de convergence avec moins d'itérations dans le calcul. A forte polarisation la méthode la plus utilisée est la méthode de Newton.

La solution est définie par l'instruction suivante :

**METHOD** GUMMEl NEWTON

Dans notre exemple :

**init** : trouver la valeur initiale de la solution par la méthode de Gummel

**solve** init **method** newton

# **II.2.4. Les solutions**

Dans le cas d'un courant continue (DC), et si le pas est 0,05V, la valeur initiale de la tension est 0.05 V et la valeur finale est 2 V, l'instruction qui permet de trouver les solutions (courant, potentiel, porteurs, etc..) est donnée par :

## **Solve Vanode=0.05 Vstep=0.02 Vfinal=1.0 Name= Anode**

Dans notre exemple, si on veut récolter les caractéristiques électriques, on a besoin de l'instruction *log* (qui ne signifie pas le logarithme), qui enregistre ces caractéristiques dans un fichier nommé *diodeex01.log*.

Pour visualiser le fichier de donnés ainsi enregistrés, l'instruction *Tonyplot*, est très bien adaptée pour ce genre de solutions.

**log** outfile=diodeex01.log **solve** vanode=0.05 vstep=0.05 vfinal=1 name=anode **tonyplot** diodeex01.log

La fin du programme est marqué par l'instruction **Quit,** les résultats obtenus seront affichés immédiatement sous *Tonyplot*.

La figure II.6 donne les résultats obtenus pour le maillage et la figure II.7 donne les caractéristiques électriques courant-tension obtenus pour notre exemple de diode Schottky.

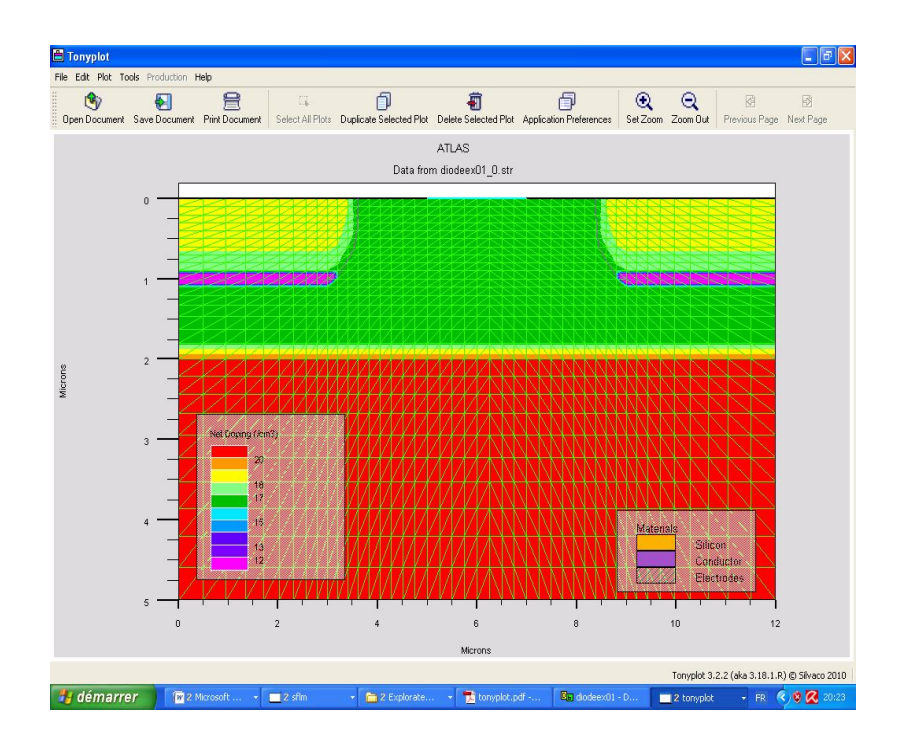

**Fig II.6** *La diode Schottky sous Tonyplot*

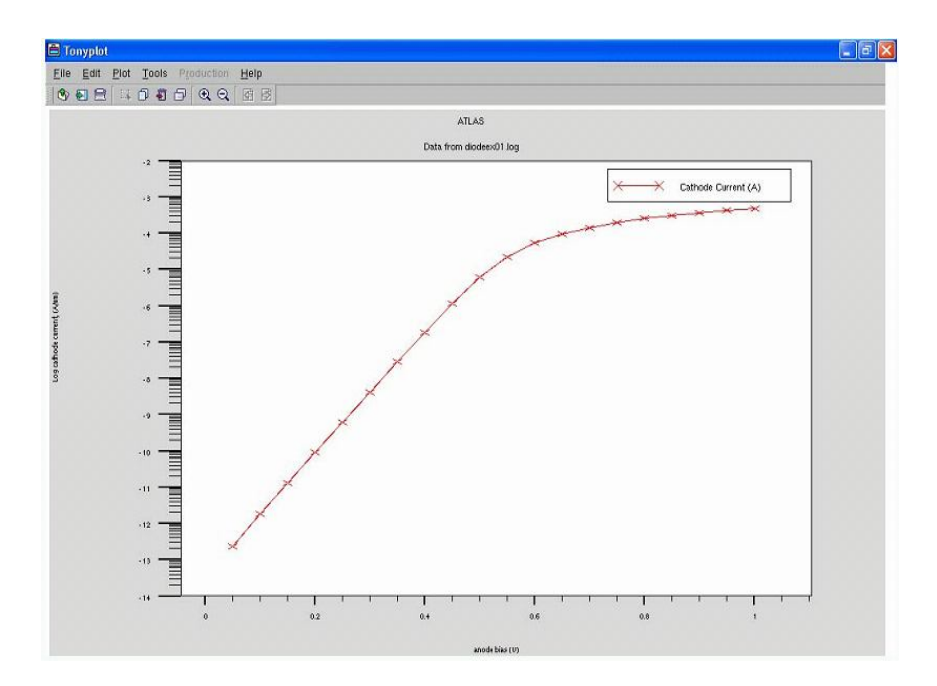

**Fig II.7** *La caractéristique courant-tension sous Tonyplot*

# **II.3. Caractéristiques électriques d'un MOSFET[12]**

Afin de bien maitriser l'outil TCAD, nous avons simulés les caractéristiques électriques de sortie d'un MOSFET.

La figure II.8 montre la structure qu'on se propose de simuler :

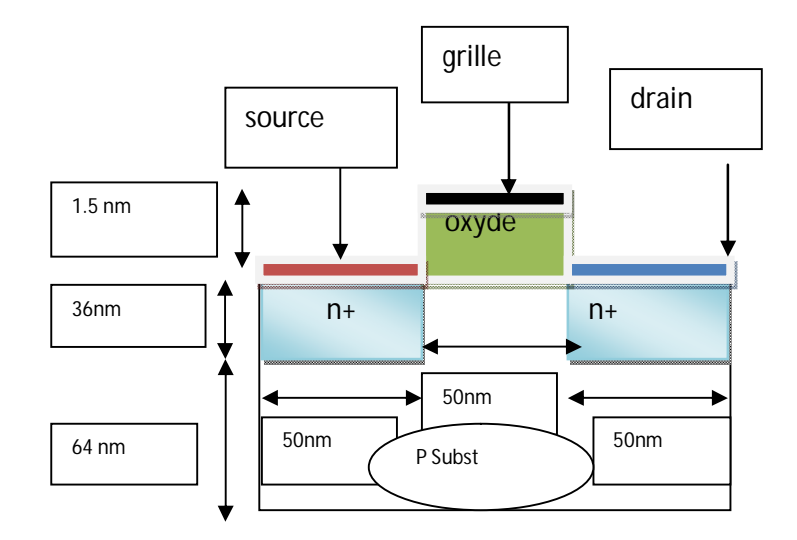

**Fig II.8** *Le composant MOSFET*

Le programme source pour simuler cette structure est le suivant:

```
go atlas
mesh space.mult=1.0
                                       # le maillage dans la direction x
x.mesh loc=0.00 spac=0.005
x.mesh loc=0.05 spac=0.0002
x.mesh loc=0.075 spac=0.003
x.mesh loc=0.10 spac=0.0002
x.mesh loc=0.15 spac=0.005
                                       # le maillage dans la direction y
Y.mesh loc=-0.0015 spac=0.0005
Y.mesh loc=0 spac=0.0004
Y.mesh loc=0.036 spac=0.002
Y.mesh loc=0.10 spac=0.005
                                       # la spécification des régions et des électrodes 
                                       # avec les dimensions dans les deux directions
region num=1 y.min=0 silicon
region num=2 y.max=0 oxide
                                #gate (grille), source (émetteur)
elect num=1 name=gate x.min=0.05 length=0.05 y.min=-0.0015 y.max=-0.0015 
elect num=2 name=source left length=0.04999 y.min=0.0 y.max=0.0
elect num=3 name=drain right length=0.05 y.min=0.0 y.max=0.0
elect num=4 name=substrate substrate
                                       #la spécification du dopage des régions 
doping uniform p.type conc=1e19 y.min=0.036001
doping uniform p.type x.min=0.05 x.max=0.10 y.min=0 y.max=0.036 conc=1e19
doping uniform n.type x.min=0.00 x.max=0.04999 y.min=0 y.max=0.036 conc=1e20
doping uniform n.type x.min=0.10001 x.max=0.15 y.min=0 y.max=0.036 conc=1e20
# L'enregistrement de cette structure dans un fichier nommé : mos_device_struc.str
save outfile=mos_device_struc.str
go atlas
```
# importer la structure, master.in permet aux utilisateurs # de modifier la structure

**mesh infile = mos\_device\_struc.str master.in**

# définir le contact Schottky dans le premier contact # récepteur (grille), avec le travail de sortie du n. #polysilisium

## **Contact num=1 n.polysilicon**

# Spécification des modèles, *consrh* : recombinaison Shockley-Read-Hall, # *cvt* : modèle de Lombardi pour la mobilité, # print permet de visualiser les propriétés des matériaux dans Run-tim Output

### **models print consrh cvt**

#l'effet de l'ionisation des porteurs

#### **impact selb**

#solution initiale

## **solve init method newton trap save outf=mose\_init.str master.in**

#solution initiale sera tenue en compte **solve prev solve vgate=0.0 vstep=0.1 name=gate vfinal=0.1**

#l'instruction *trap* pour assurer la convergence **method newton trap**

#la solution pour Vgate=0.2 v, puis enregister dans un fichier

**solve vgate=0.2 method newton trap save outf=mose\_vg\_02.str master.in**

**solve vgate=0.4 method newton trap save outf=mose\_vg\_04.str master.in**

**solve vgate=0.6 method newton trap save outf=mose\_vg\_06.str master.in**

**solve vgate=0.8 method newton trap save outf=mose\_vg\_08.str master.in**

**solve vgate=1.0 method newton trap save outf=mose\_vg\_10.str master.in**

**solve vgate=1.2 method newton trap save outf=mose\_vg\_12.str master.in**

**solve vgate=1.4 method newton trap save outf=mose\_vg\_14.str master.in**

#charger la solution précédente comme une valeur initiale puis les #carractéristiques  $I<sub>D</sub>=f(V<sub>D</sub>)$ **load inf=mose\_vg\_10.str master log outfil=mose\_vd\_10.log**

**solve vdrain=0.0 vstep=0.1 vfinal=2.0 name=drain compliance=1.e-3 cname=drain method newton trap**

**load inf=mose\_vg\_12.str master log outfil=mose\_vd\_12.log solve vdrain=0.0 vstep=0.1 vfinal=2.0 name=drain compliance=1.e-3 cname=drain method newton trap**

```
load inf=mose_vg_14.str master
log outfil=mose_vd_14.log
solve vdrain=0.0 vstep=0.1 vfinal=2.0 name=drain compliance=1.e-3 cname=drain
method newton trap
```
#plusieurs schémas en même temps avec l'instruction :-overlay

## **tonyplot –overlay mose\_vd\_10.log mose\_vd\_12.log mose\_vd\_12.log quit**

Les résultats obtenues c'est à dire les caractéristiques courant-tension de sortie sont représentés à la figure II.9. La figure II. 10 représente également la structure prédéfinie avec Tonyplot.

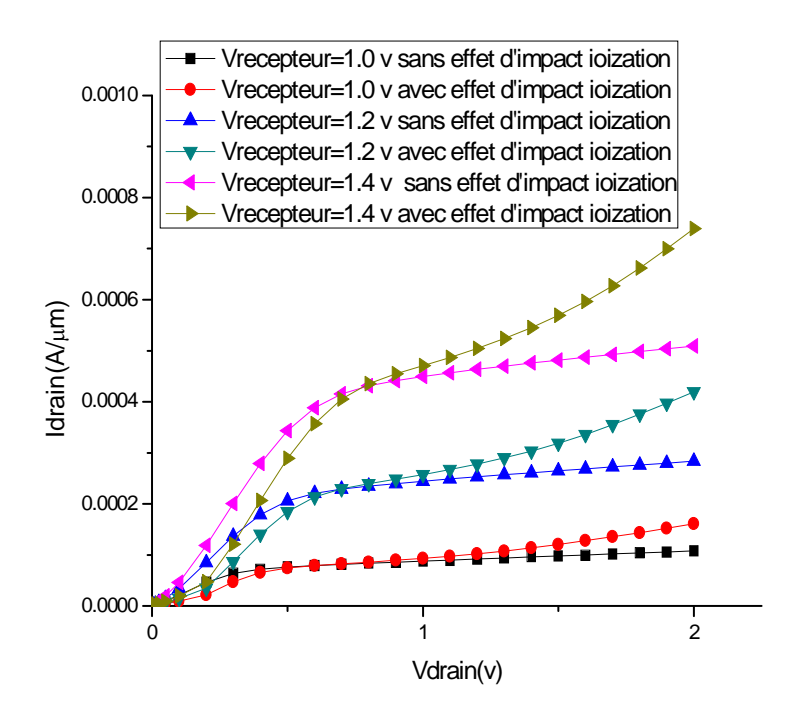

**Fig II.9** *Courant I drain = f(Vdrain)*

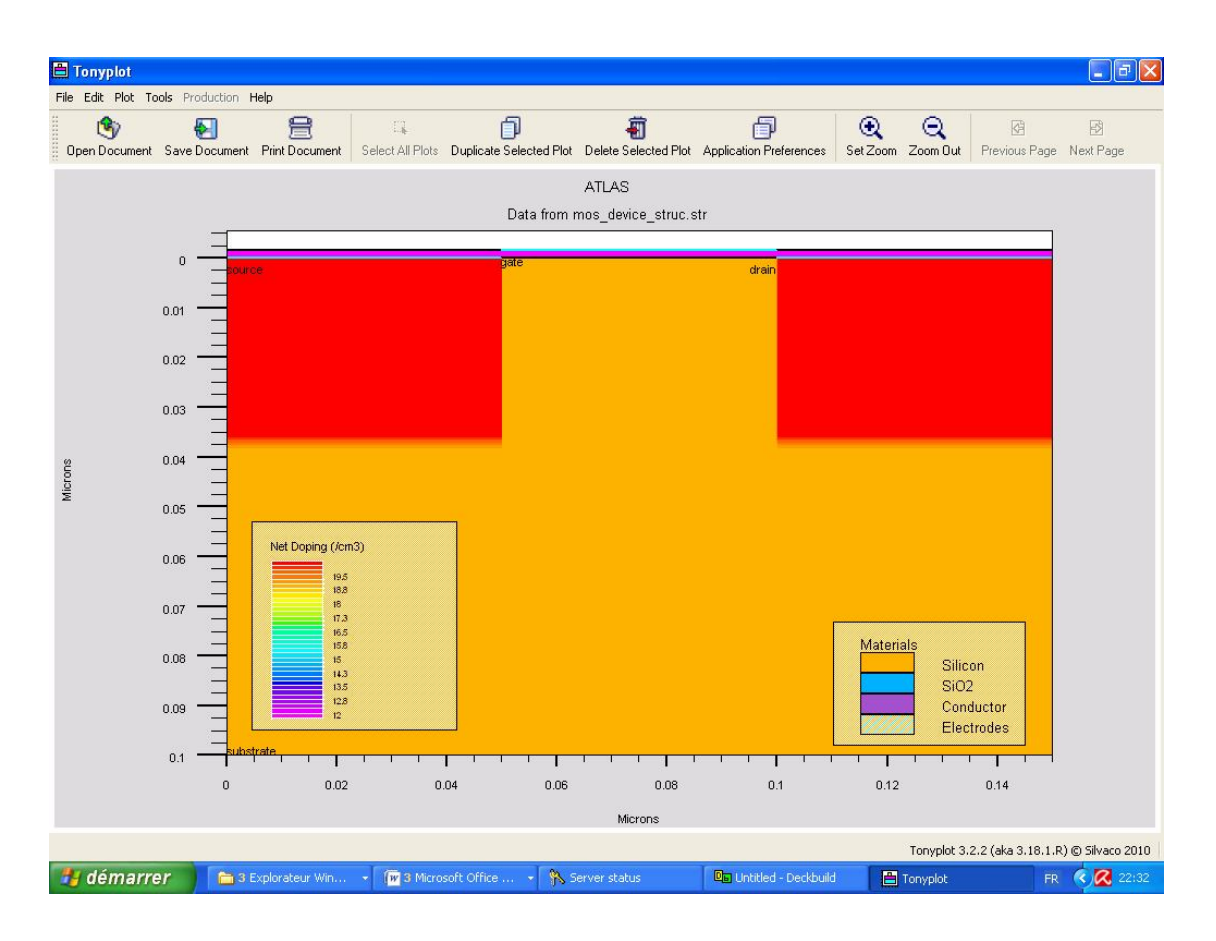

**Fig II .10** *La structure MOSFET sous Tonyplot*

Ces deux exemples ont servi pour montrer le principe de fonctionnement du logiciel TCAD, que nous allons l'utiliser par la suite pour simuler des structures réelles sur du carbure de silicium (SiC) qui est l'objectif principal de ce travail.

## **TESTS ET VALIDATION**

## **Résultats de simulation**

Dans ce chapitre, on va exposer les principaux résultats obtenus pour des structures réelles (diodes Schottky Métal/4H-SiC) dans le cas d'une barrière homogène et inhomogène. L'effet de la température, la géométrie, la dose d'implantation ainsi que la tension inverse sur les caractéristiques courant-tension seront également étudiées. Enfin une comparaison avec

les résultats expérimentaux est donnée.

Avant d'entamer les simulations pour nos structures expérimentales nous avons simulé une structure Al/Ti/4H-SiC représenté à la figure III.1 afin de comparer nos résultats obtenus avec des résultats de simulation déjà publiés en littérature [13].

La structure à simuler est la suivante :

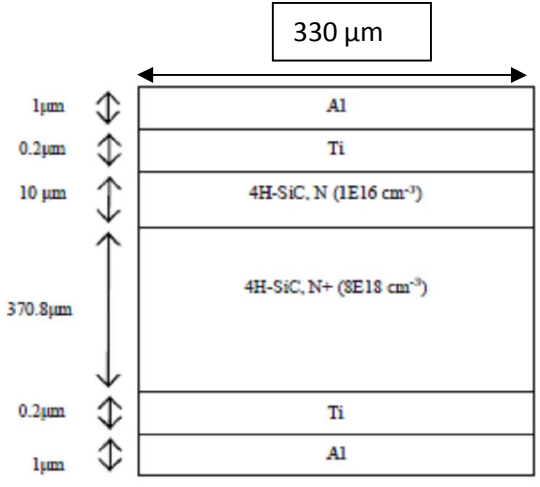

**Fig III.1** *Diode Schottky Ti/4H-SiC*

Le programme source développé est le suivant :

#début de simulateur ATHENA [14]

#### **go athena**

#le maillage dans la direction x

```
line x loc=0.0 spac=1.0
line x loc=100.0 spac=2.0
line x loc=165 spac=5.0
```
#le maillage dans la direction y **line y loc=0.0 spac=0.01 line y loc=0.1 spac=0.02 line y loc=0.2 spac=0.02 line y loc=1.0 spac=0.05**

#initialisation de la première région par l'aluminium (maillage rectangulaire)

## **Initialize aluminum TWO.D**

```
#l'impureté d'azote de type donneur dans le Sc 4H-SiC
impurity I.Nitrogen Donor SiC_4H
       #la déposition d'une couche de titane d'épaisseur 0.2 µm, division est le nombre de 
       ligne #dans cette épaisseur
deposit titanium thick=0.2 division=2
       #le dopage N+
 dans le 4H-SiC d'épaisseur 370.8µm avec une concentration
       # 8e18 /cm^3Deposit material= SiC_4H THICK= 370.8 C.Nitrogen= 8e18 division= 4
       # le dopage N
Deposit material= SiC_4H THICK =10 C.Nitrogen = 1.0e16 division= 6
       #le contact Schottky (Ti)
deposit titanium thick=0.2 Division=1
       # deposition de l'aluminium (Al) 
deposit aluminum thick=1 Division=1
       #les positions des électrodes
electrode name =anode x=0 y=-381 left
electrode name =cathode x=0 Y=0
              # ceci pour représenter toute la structure par symétrie.
struct Mirror left
       #enlever le maillage qu'on n'a pas besoin surtout dans les régions qui ne sont pas
       #affectées par les processus de fabrication comme l'oxydation, la diffusion et ça par 
       #l'agrandissement de l'espace dans le maillage dans les deux directions par
       #l'instruction (RELAX)
relax Dir.X=T DIR.Y=T
       #l'enregistrement dans un fichier puis la visualisation dans Tonyplot
struct outfile=imp.str
tonyplot imp.str
       # la juxtaposition d'ATHENA avec atlas 
go atlas
       #fait appelle au fichier imp.str
mesh infile=imp.str 
       #l'affinité électronique du 4H-SiC, et la constante de Richardson des électrons
material affinity=3.3 arichn=146
       #la modélisation
model fldmob srh auger bgn print temperature=300 conmob 
       # le travail de sortie 4.1ev de l'anode
contact name=anode workfun=4.1
solve init
method newton
log outfile=sch1.log
solve vanode=0.05 vstep=0.2 vfinal=1.2 name=anode
tonyplot sch1.log
quit
```
Notons que dans cet exemple l'outil ATHENA a été utilisé pour une mise au point exacte de la géométrie de la structure à simuler.

Les résultats obtenus sont représentés à la figure III.2 et à la figure III.3 La figure III.2 représente la géométrie reconstituée par *Tonyplot* et la figure III.3 montre la caractéristique courant-tension de la diode Schottky.

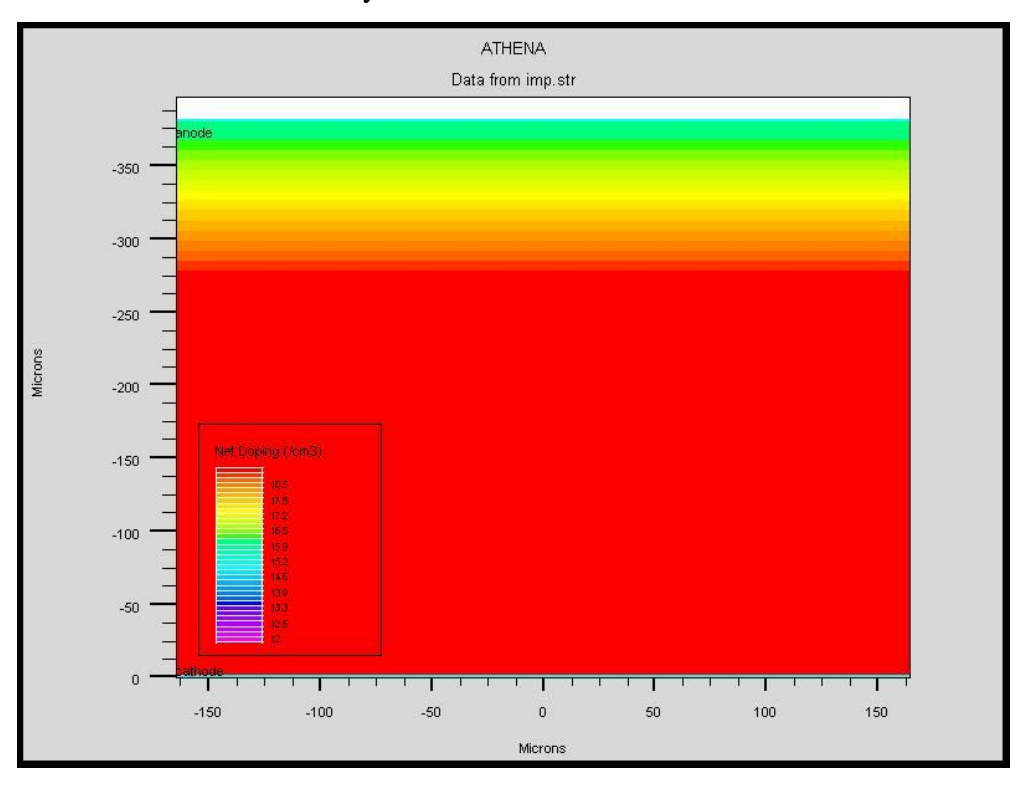

**Fig III.2** *La structure Ti/4H-SiC sous Tonyplot*

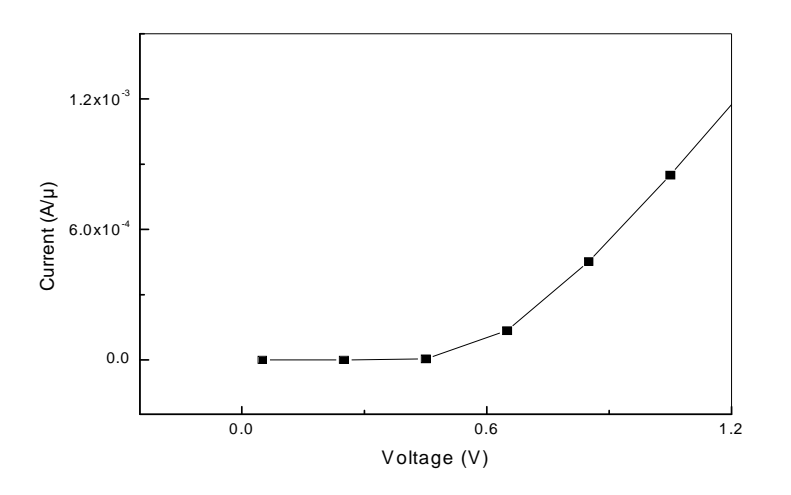

**Fig III.3** *Caractéristique courant-tension*

Les résultats obtenus son comparés à ceux publiés par Philip et O'neill [13]. (voir fig III.4). Nous remarquons que l'allure de la caractéristique courant-tension d'une diode Schottky est bien respectée. Une maitrise du logiciel doit être effectuée afin de mieux expliquer les résultats obtenus notamment la dérive observée à des tensions > à 1V.

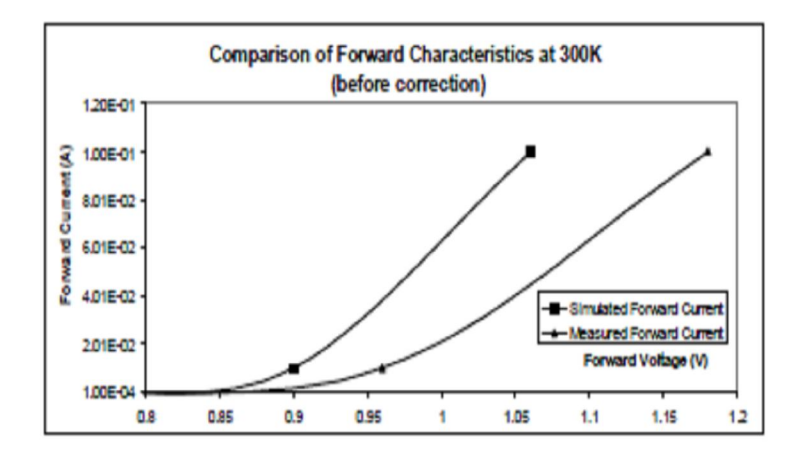

**Fig III.4** C*aractéristique courant-tension des résultats de simulation et expérimentaux d'après [13]* Nous allons par la suite nous intéresser à des structures réelles.

## **III.1. Fabrication des échantillons**

La procédure de fabrication des échantillons que nous allons simuler est donnée en détail en référence [15]

En bref, les échantillons (fabriqués à l'université d'Erlangen Allemagne) que nous allons étudier (par simulation) et qui ont fait l'objet de mesures électriques courant-tension et capacité-tension sont des diodes Schottky réalisées sur un substrat en 4H-SiC-type n (0001), avec une résistivité spécifique dans la gamme de 17 jusqu'à 24 m Ωcm comme le montre la figure III.5.

Les échantillons ont une couche épitaxiale de type n avec une épaisseur approximative de 10 µm et une concentration en donneurs dans la gamme 8.5  $10^{15}$  à  $1.3^{16}$ cm<sup>-3</sup>.

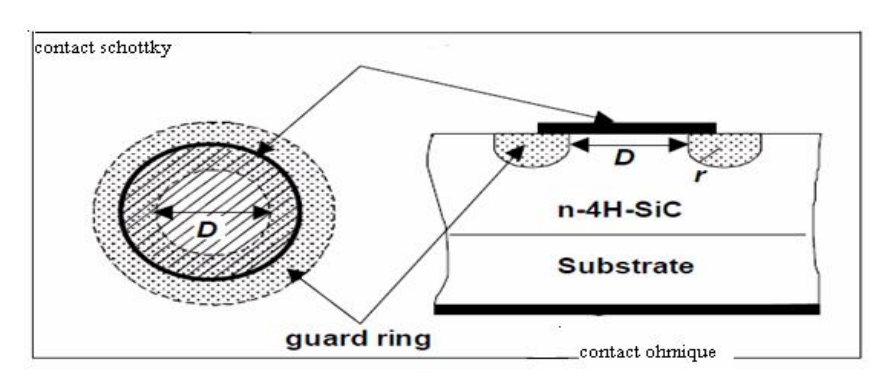

**Fig III.5**. *Fabrication de diode Schottky*

La technique des anneaux de gardes 'guard rings' a été utilisée. L'implantation ionique de l'aluminium ou du carbone à différentes énergies et doses pour la formation des 'guard rings' a été faite à température ambiante. Pour quelques échantillons, l'implantation ionique a été suivie d'un recuit à la température de 1300°C pendant 30 minutes. Un contact ohmique de 2500 Å a été formé en molybdène, par 'e-beam' déposition', suivi d'un recuit à environ 1070°C dans un four à vide. 'Un contact Schottky par 'e-beam'évaporation a été formé en molybdène, tungstène et en nickel, sous une pression de 10<sup>-5</sup> Pa.

## **Caractéristiques électriques simulées d'un contact Métal/semi-conducteur**

On présente ici une structure réelle qu'on va étudier en deux dimension :

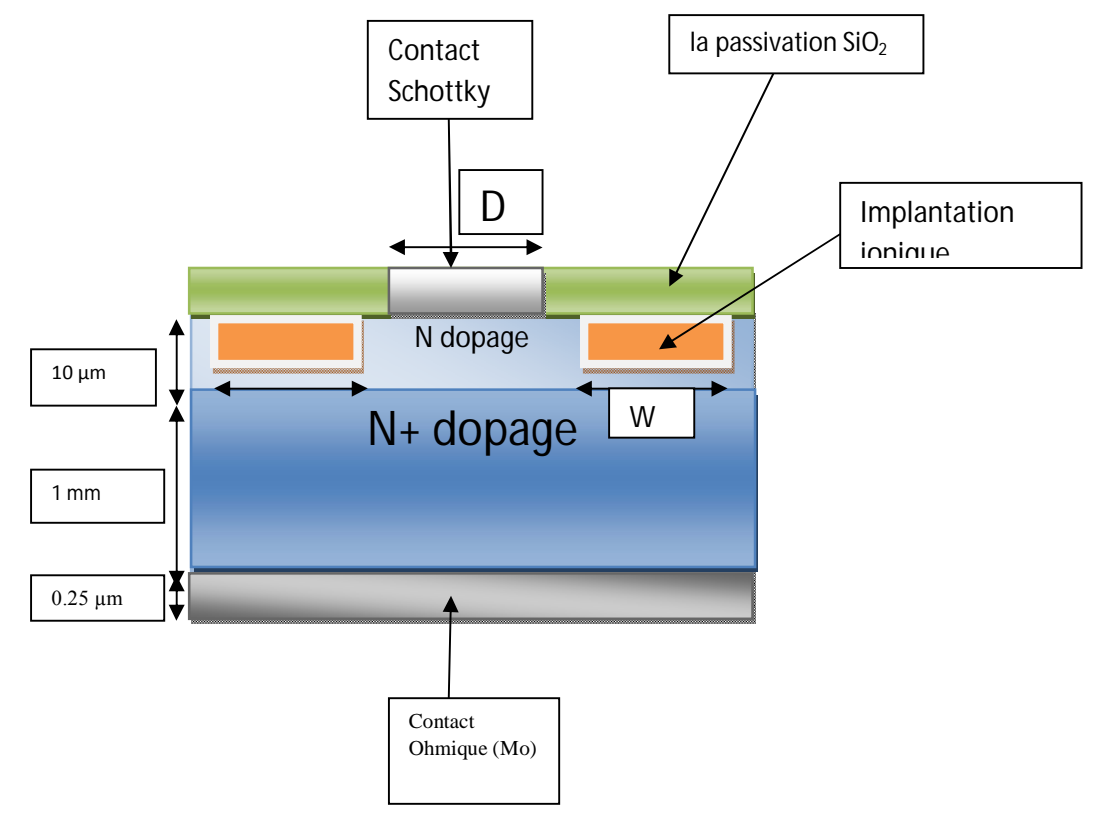

**Fig III.6** *La structure réelle de la diode Schottky*

#### **III.2. Diodes Schottky à barrière homogène**

Les premiers programmes de simulation réalisés sur de structures réelles nous ont permis la simulation des caractéristiques électriques de diode Schottky à barrière de potentiel homogène sans les zones d'implantation ionique à l'aide du simulateur ATLAS. Les programmes écrits sont présentés en annexe A:

Les résultats qu'on a obtenus sont Pour des diodes Schottky sur du 4H-SiC sont représentés aux figures III7, III.8 et III.9.

La figure III.7 montre le diagramme énergétique d'une diode Schottky du 4H-SiC, le métal étant du tungstène (W). Dans les figures III.8 et III.9 Le Molybdène (Mo) et le nickel sont respectivement les métaux utilisés.

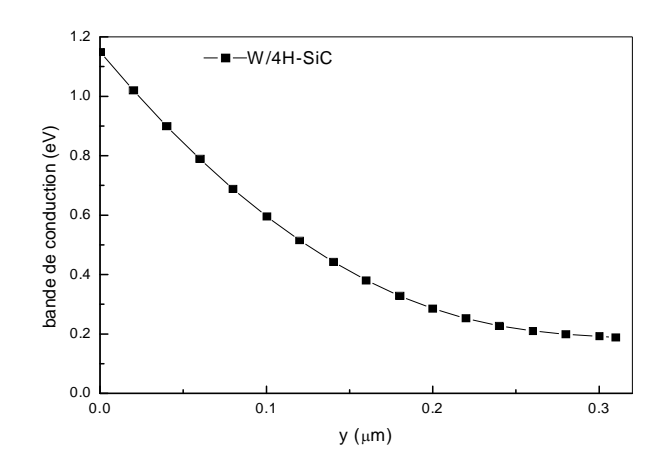

**Fig III.7** *Diagramme énergétique illustrant la barrière homogène du contact W/4H-SiC*

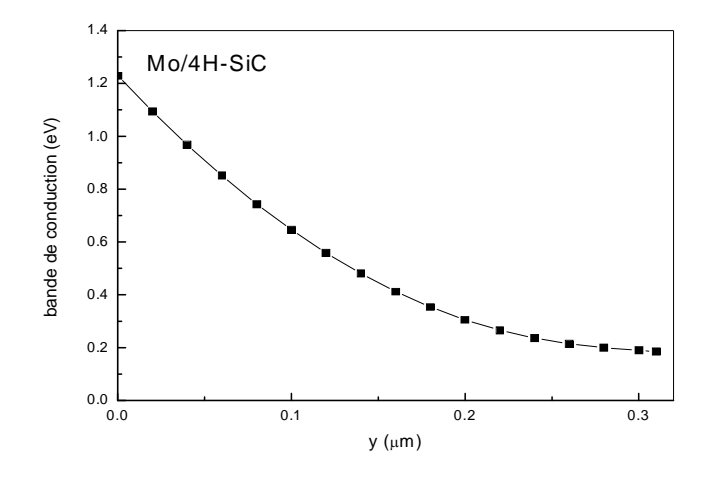

**Fig III.8** *Diagramme énergétique illustrant la barrière homogène du contact Mo/4H-SiC*

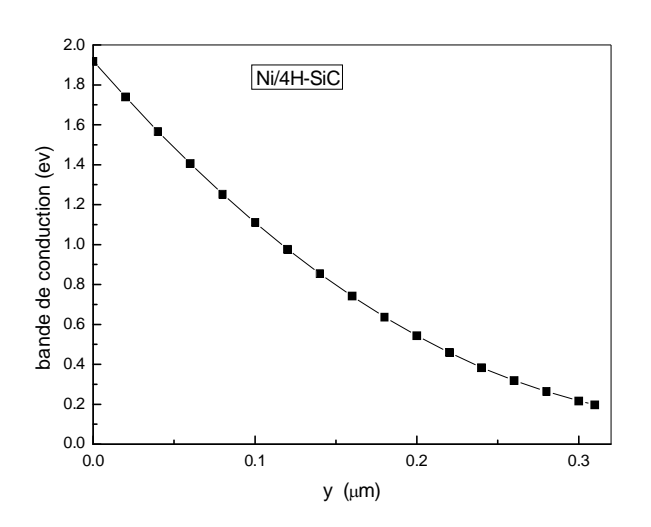

**Fig III.9** *Diagramme énergétique illustrant la barrière homogène du contact Ni/4H-SiC*

Le résultat le plus intéressant à tirer des trois courbes est la barrière de potentiel pour les structures W/4H-SiC, Mo/4H-SiC et Ni/4H-SiC qui est respectivement 1.15 eV, 1.21eV et 1.9eV qui sont relativement dans le même ordre de grandeur des hauteurs de barrière de potentiel publiés en littérature [15] pour les diodes Schottky sur SiC pour les métaux considérés, noté qu'on a saisi le travail de sortie et l'affinité électronique dans le programme.

#### **III.3. Les caractéristiques Courant -tension (I-V) dans le cas d'une barrière homogène**

En tenant compte de l'implantation ionique soit par le carbone ou bien par l'aluminium, pour constitués des anneaux de garde (guard ring), nous avons également simulés les caractéristiques courant-tension de différentes diodes Schottky. L'effet de la température, la géométrie (surface S et largeur de l'annaux de garde W) ainsi que la dose d'implantation ionique ont étés considérés.

#### **III.3.1 Effet de la température**

Les caractéristiques courant- tension à différentes températures (I-V-T) des diodes Schottky M/4H-SiC ont étés simulés.

La figure III.10 montre la caractéristique courant tension à différentes températures d'une diode Schottky sur du 4H-SiC, le métal étant du tungstène (W). Dans les figures III.11 et III.12 Le molybdène (Mo) et le nickel sont respectivement les métaux utilisés, le programme source est dans l'annexe B.

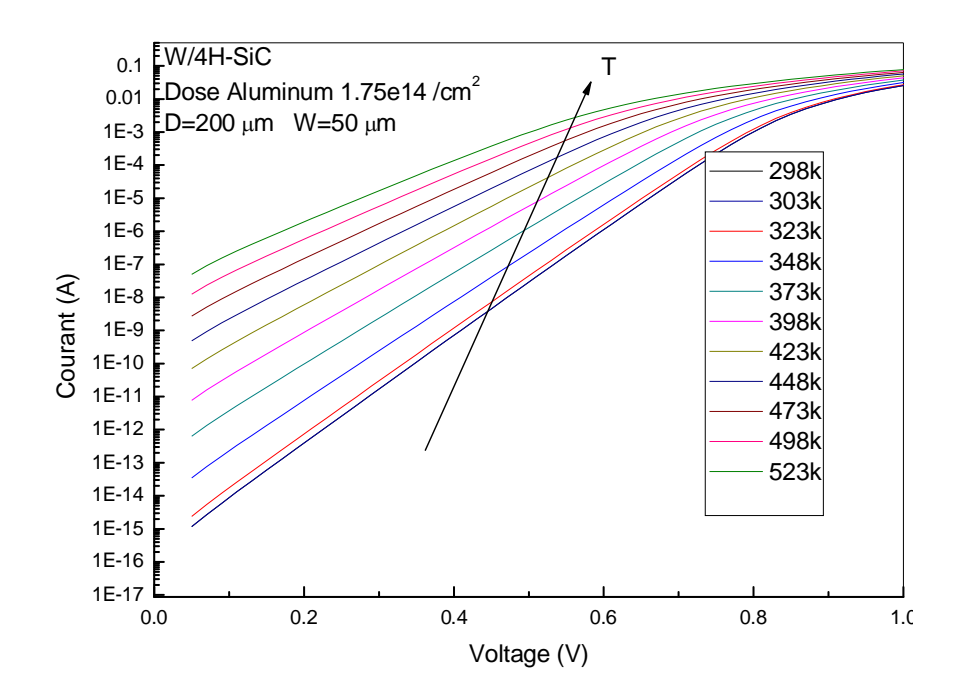

**Fig III.10** C*aractéristique courant tension (I-V-T) du contact W/SiC*

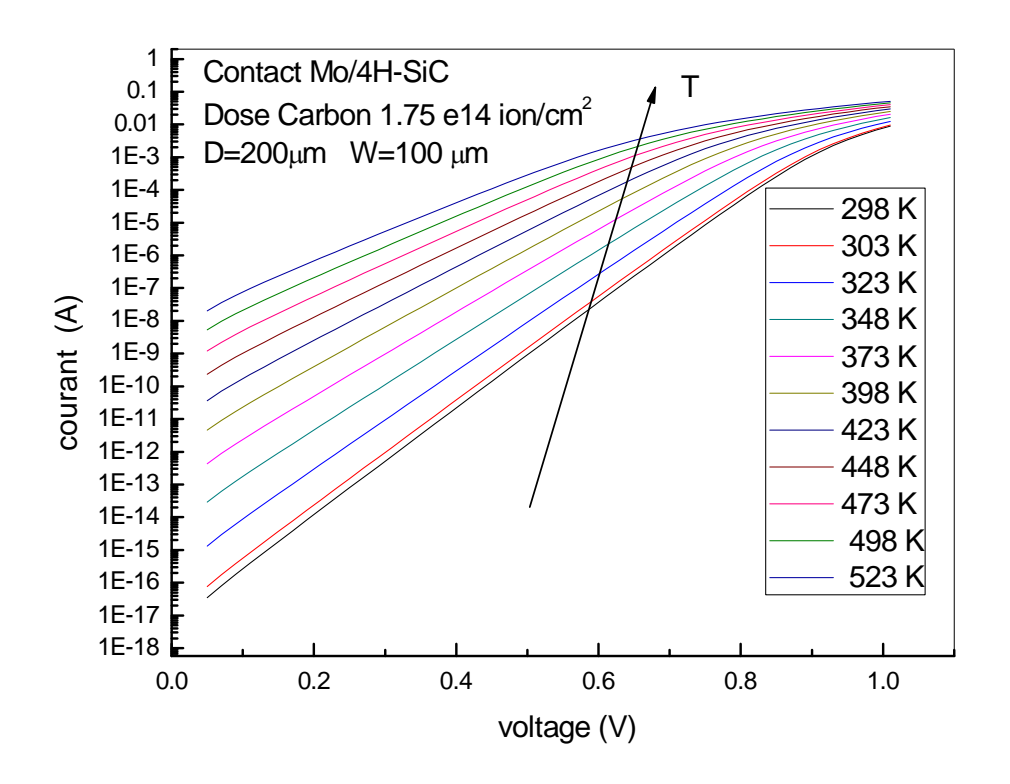

**Fig III.11** *Caractéristique courant tension (I-V-T) Mo/SiC*

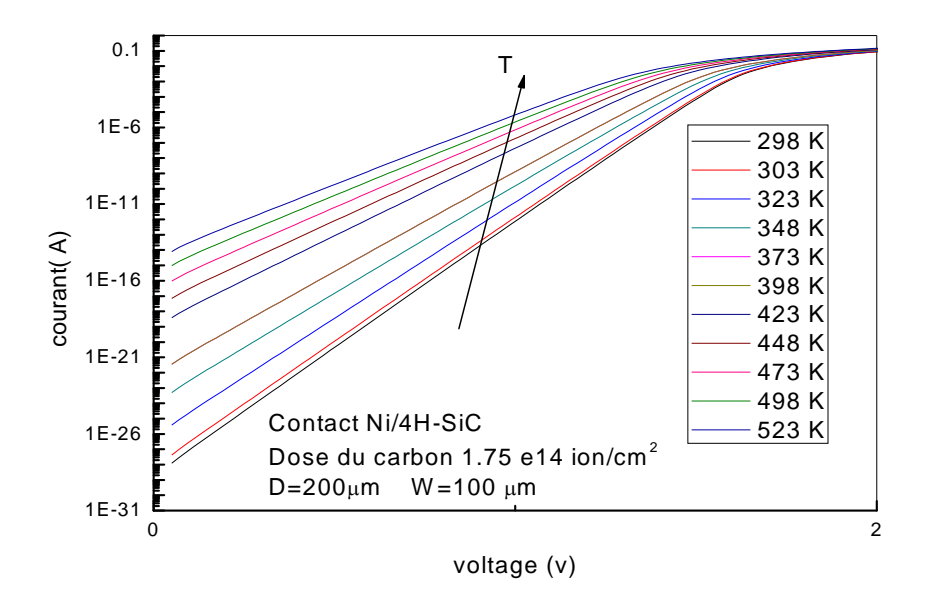

#### **Fig III.12** C*aractéristique courant tension (I-V-T) du contact Ni/SiC*

Nous avons également simulé les caractéristiques courant-tension des différentes structures M/ 4H-SiC sous polarisation inverse. La figure III.13 montre la caractéristique courant tension à différentes températures d'une diode Schottky sur du 4H-SiC, le métal étant du Molybdène (Mo). Dans les figures III.14 et III.15 Le tungstène (W) et le nickel (Ni) sont respectivement les métaux utilisés.

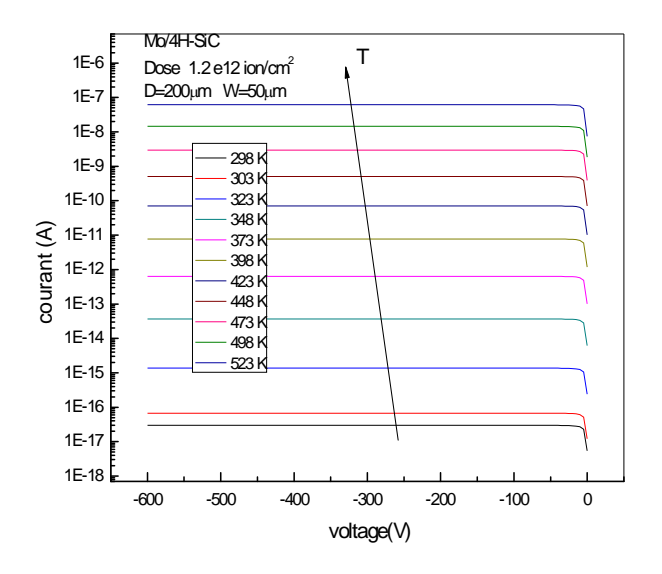

**Fig III.13** C*aractéristique courant tension (I-V-T) du contact Mo/SiC*

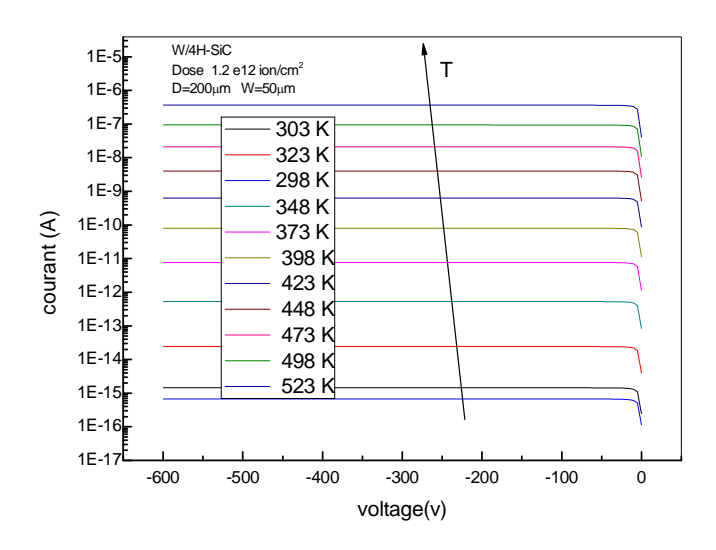

**Fig III.14** C*aractéristique courant tension (I-V-T) du contact W/SiC*

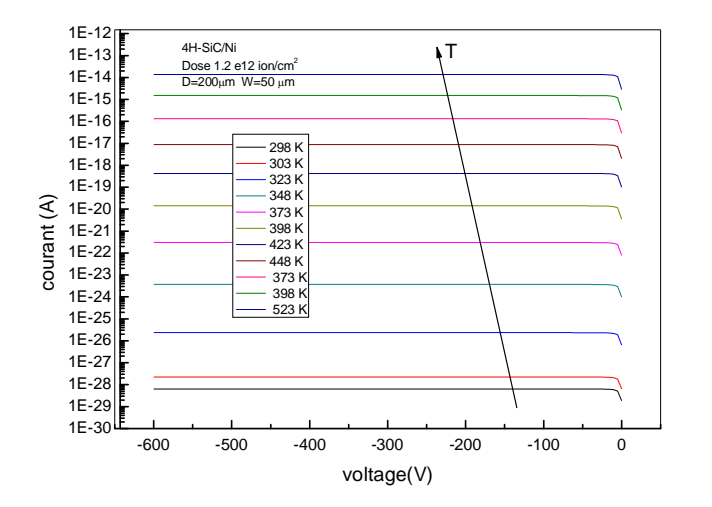

**Fig III.15** *Caractéristique courant tension (I-V-T) du contact Ni/SiC*

#### **III.3.2 Effet de l'implantation ionique**

L'effet de la Dose d'implantation ionique a été également simulé. Cet effet est prononcé sur les caractéristiques électriques en inverse. La figure III.16 montre la caractéristique courant tension à d'une diode Schottky sur du 4H-SiC, le métal étant du tungstène (W) avec une dose d'implantation en aluminium de valeur  $1.2 \times 10^{12}$ cm<sup>-2</sup>, La figure III.17 montre la caractéristique courant tension en inverse du contact W/4H-SiC avec une dose d'implantation en aluminium de valeur  $1.75 \times 10^{14}$ cm<sup>-2</sup>.

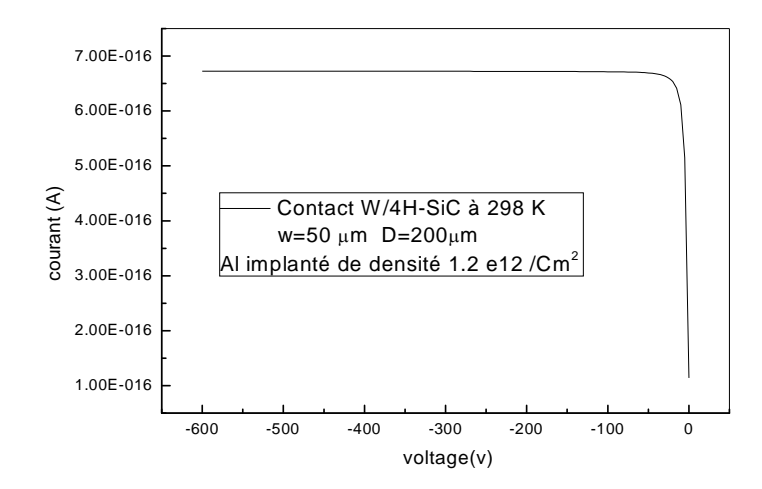

**Fig III.16** *Effet de la dose (1.12 e12 ion/cm<sup>2</sup> ) sur le courant inverse dans le contact W/SiC*

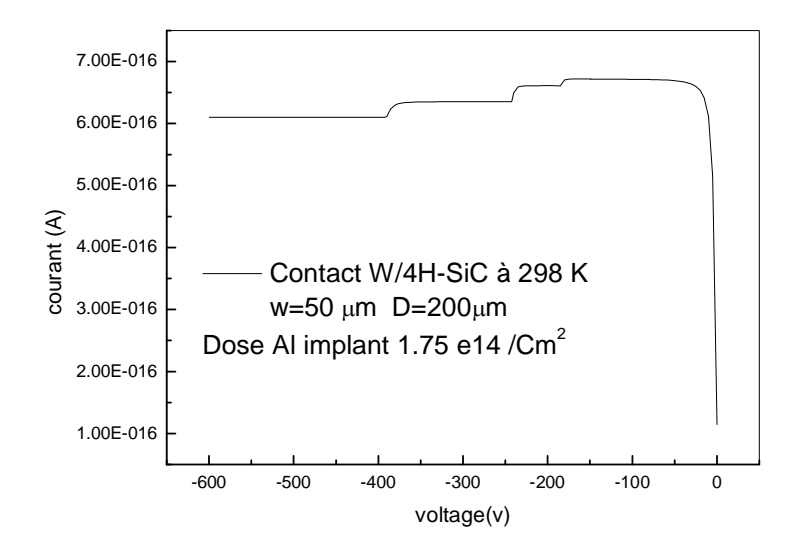

**Fig III.17** *Effet de la dose (1.75 e14 ion/cm<sup>2</sup> ) sur le courant inverse dans le contact W/SiC*

Pour vérifier si l'implantation ionique a eu vraiment lieu Tonyplot dispose de fonction très avancés (par la fonction **cutline** dans le menu de Tony Plot dans Tools) pour permettre de vérifier cet effet comme le montre la figure III.18.

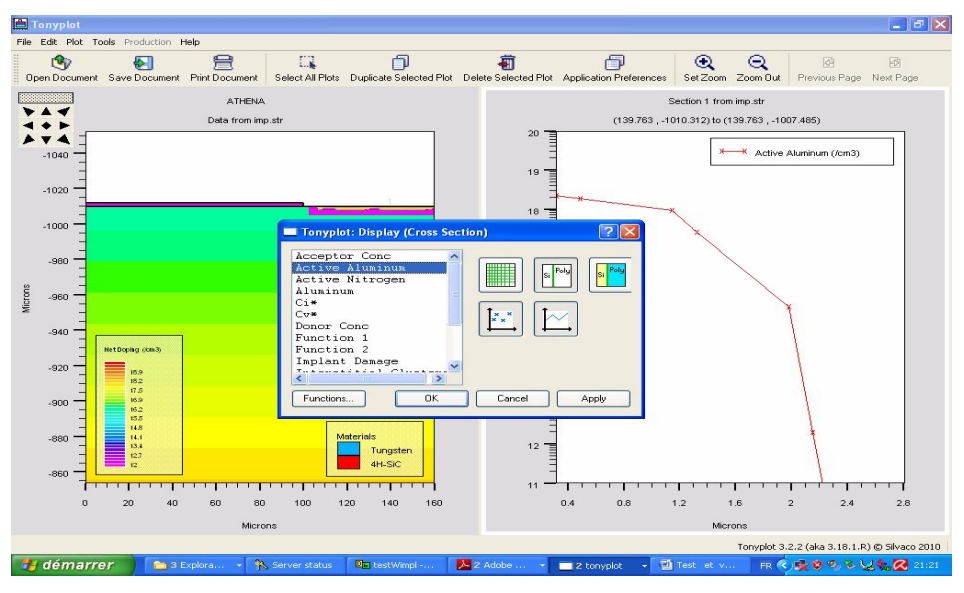

**Fig III.18** *Vérification de l'implantation de Al de la structure avec Tony plot*

## **III.4. La diode Schottky à barrière inhomogène**

Pour simuler les caractéristiques courant-tension d'une diode Schottky à barrière inhomogène, le modèle de Tung qui suppose des diodes noyés (défaut ou patch) à l'interface métal/semiconducteur à été utilisé. La figure III.19 montre le schéma de la structure adopté ou une petite diode a été ajoutée au contact.

Le programme source est présenté à l'annexe C:

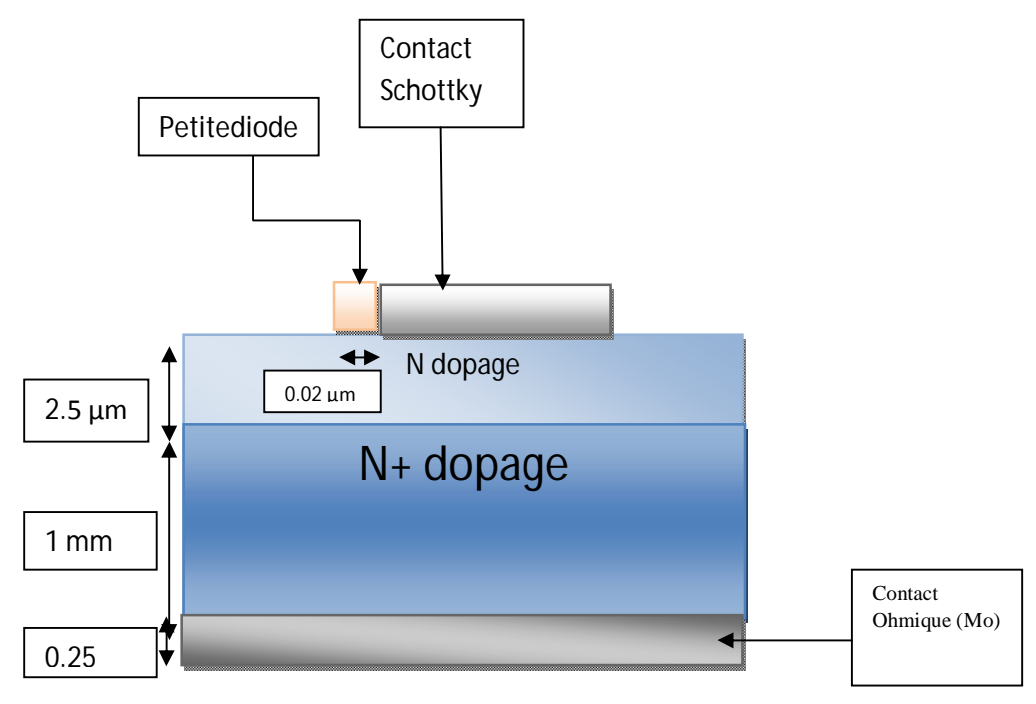

**Fig III.19** *La diode Schottky avec un seul patch (petite diode)*

Les résultats obtenus sont présentés sur les figures III.20, III.21 et III.22 pour les diode Schottky Mo/ 4H-SiC , W/ 4H-SiC et Ni/ 4H-SiC respectivement.

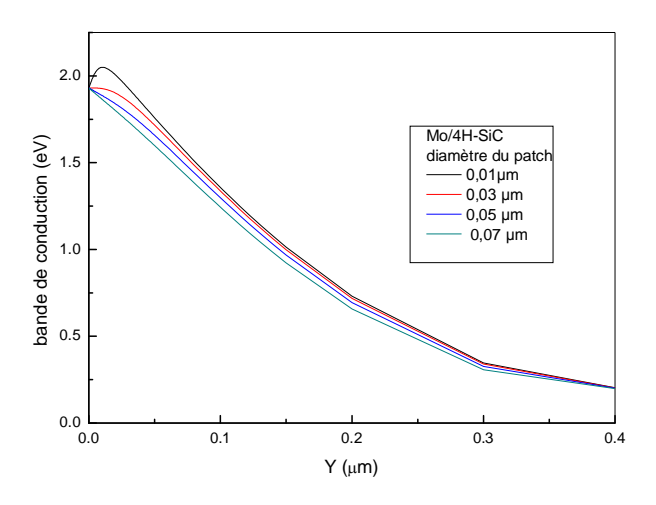

**Fig III.20** *Barrière inhomogène du contact Mo/SiC*

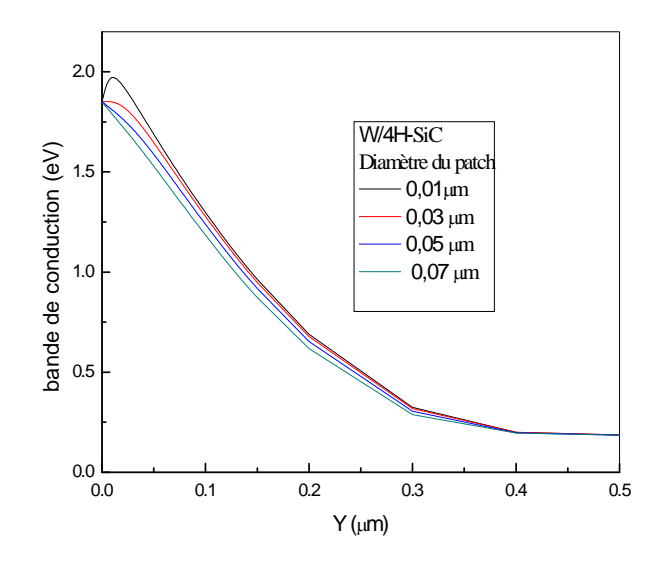

**Fig III.21** *Barrière inhomogène du contact W/SiC*

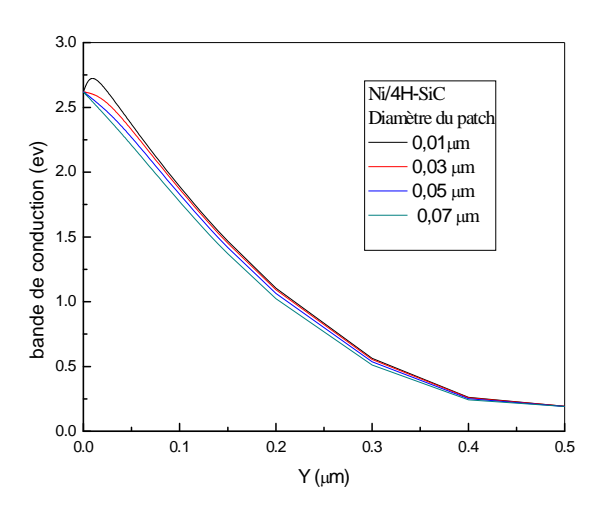

**Fig III.22** *Barrière inhomogène du contact Ni/SiC*

Ces figures (III.20-22) montre le diagramme énergétique des diodes Schottky étudiés. Nous remarquons une différence par rapport aux diagrammes énergétiques des diodes à barrière homogène. La différence consiste à un pincement ou communément appelé ''pinch off ''de la courbure de bande qui dépend du rayon du patch. La courbure diminue si le diamètre augmente. La figure III.23 montre le schéma de la structure reproduit par Tonyplot.

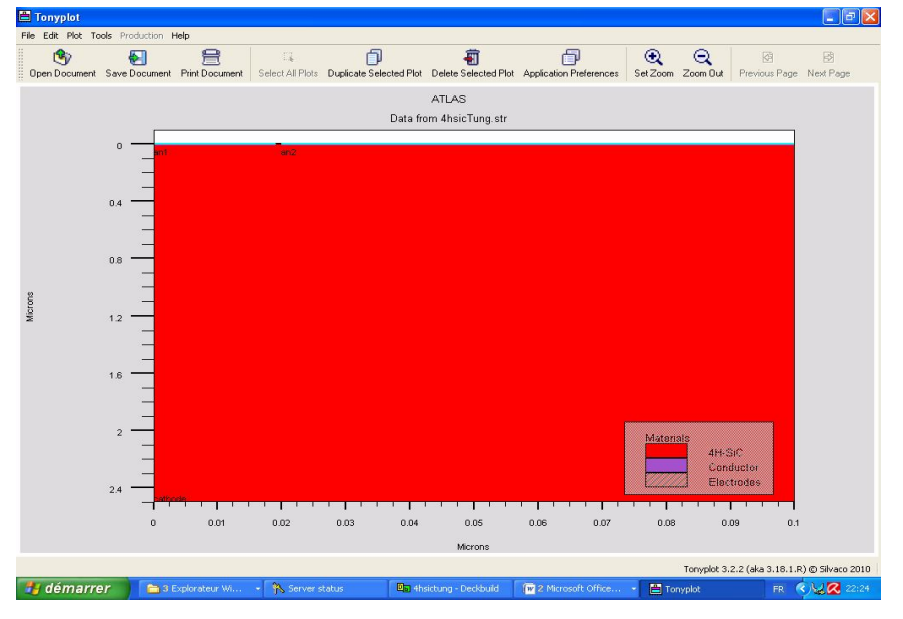

**Fig III .23** *La diode Schottky d'un seul patch sous Tonyplot*

## **III.5. Comparaison avec les résultats expérimentaux**

Enfin nous avons voulu comparer nos résultats de simulations avec des mesures expérimentaux. La figure III.24 [16] et III.25 [17] présentent les résultats expérimentaux en polarisation directe et en polarisation inverse :

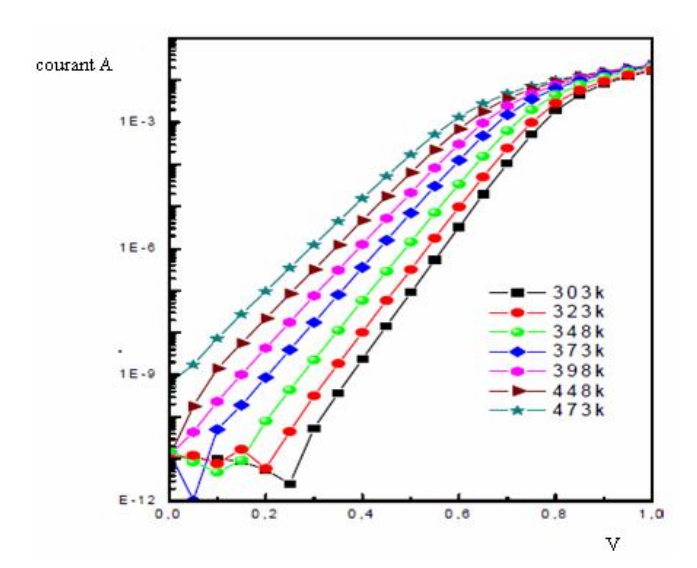

**Fig III.24** *Les caractéristique (I-V,T) du contact W/SiC en direct.*

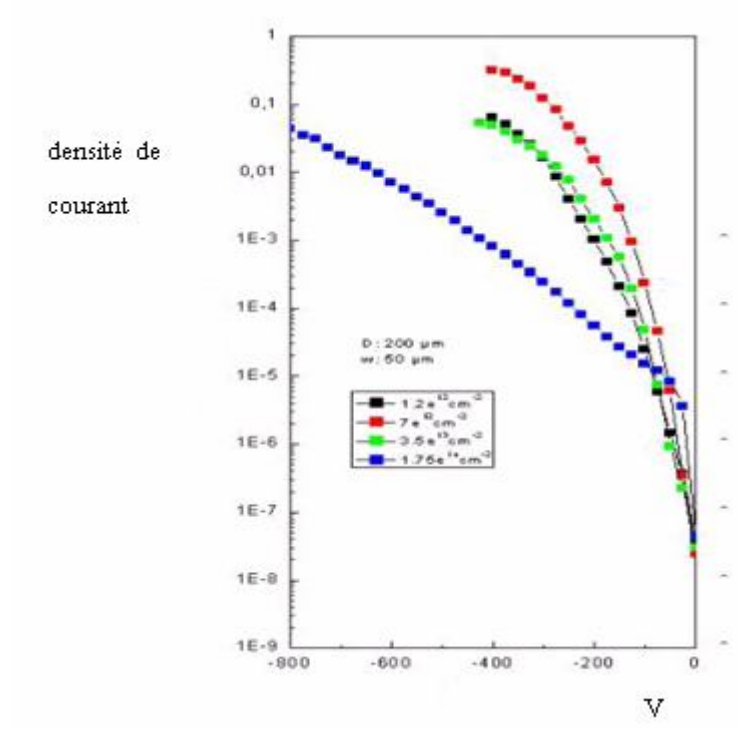

**Fig III.25** *Les caractéristique I-V du contact Mo/SiC en inverse.*

Nous remarquons que les résultats de la simulation sont confirmés par la mesure. En conclusion le logiciel TCAD est un outil très puissant pour la simulation technologique des composants électroniques. Nous avons utilisé quelques outils pour simuler les caractéristiques électriques de quelques diodes Schottky sur du 4H-SiC. Les résultats obtenus ont montré la puissance de ce logiciel.

# **Conclusion Générale**

Dans ce travail, nous avons discuté les différents phénomènes et mécanismes de transport dans le cas des contacts métal/semi-conducteur et nous avons remarqué qu'ils interviennent dans la modification des courbes courant-tension de ces structures et jouent un rôle qui n'est pas négligeable. La connaissance et la maîtrise de ces phénomènes conduit évidemment à une possibilité d'améliorer de plus en plus le comportement de ces structures et par conséquent à leur parfaite utilisation dans les applications industrielles (discrètes ou intégrées).

L'un des outils d'étude de ces composants est la simulation de leurs caractéristiques électriques par des logiciels technologiques puissants qui représente le sujet de notre travail. Parmi ces logiciels de simulation, le simulateur TCAD développé par le groupe SILVACO est un simulateur de modélisation des composants capable de prédire les caractéristiques électriques de la plupart des composants semi-conducteurs en régime continu, transitoire ou fréquentiel. En plus il fournit des informations sur la distribution interne de variables telles que les concentrations des porteurs, le champ électrique ou le potentiel, etc

La simulation des caractéristiques courant-tension en utilisant ce logiciel a permis de connaître l'influence de quelques paramètres sur l'évolution des caractéristiques électriques comme la température, la tension direct ou inverse ou l'implantation ionique. Particulièrement nous avons simulés les caractéristiques électriques des structures réelles telles que Ni, Mo, ou W sur du 4H-SiC qui présentent une forte idéalité, faible résistance série et une faible fuite de courant en inverse.

Nous avons également simulés les caractéristiques électriques des structures réelles avec anneaux de garde par implantation ionique à différents énergies et différents doses.

Les résultats obtenus sont globalement en bon accord avec l'expérience.

L'outil ATLAS a été principalement utilisé mais nous pensons que l'utilisation des autres outils comme DEVEDIT et ATHENA nous permettent une meilleure simulation des structures et d'avoir des résultats qui se rapprochent plus avec les résultats expérimentaux.

# **Bibliographie**

- 1. R. L. David, *Crc handbook of chemistry and physics*, 2005.
- 2. S. M. Sze and K. K. Ng., *Physics of semiconductor devices*, Wiley-Interscience, 2007.
- 3. H. A. Bethe, *Theory of the boundary layer of crystal rectifiers*, 1942.
- 4. W. Schottky, *Halbleiter theorie der sperrschicht*, 1938.
- 5. C. R. Crowell and S. M. Sze, *Current transport in metal-semiconductor barriers*, Solid-state Electron **9** (1965), 1035.
- 6. F. A. Padovani and R. Stratton, *Field and thermionic-field emission in schottky barriers*, Solidstate Electron. (1966).
- 7. H. Mathieu, *Physiques des semi-conducteurs et composants électroniques*, 2001.
- 8. J. H. Werner and H. H. Güttler, *Barrier inhomogeneities at schottky contacts*, J. Appl. Phys **69** (1991), no. 23, 1522–1533.
- 9. R. T. Tung, *Electron transport at metal-semiconductor interfaces: General theory*, Phys. Rev. B **45** (1992), no. 23, 13509-13523.
- 10. K. Sou, M. Hideharu, K. Arai, H. Tetsuo, W. Takatoshi, K. Mitsuhiro and S. Takashi, *Parameter required to simulate electric characteristics of sic devices for n-type 4h-sic*, App. Phys. **96** (2004), no. 10, 5601-5606.
- 11. *Atlas user's manual*, 2004.
- 12. D. Vasileska and S. M. Goodnick, *Computational electronics*, 2006.
- 13. M. Philip and A. O'Neill, *Calibration of 4h-sic tcad models and materialparameters*, Commad 2006, IEEE, 2006, p.^pp. 137-140.
- 14. *Athena user's manual*, 2004.
- 15. R. Weiss, L. Frey and H. Ryssel, *Tungsten, nickel, and molybdenum schottky diodes with different edge termination*, App. Sur. Sci. (2001), 413–418.
- 16. A. Ferhat Hamida, Z. Ouennoughi, A. Hoffmann and R. Weiss, *Extraction of schottky diode parameters including parallel conductance using a vertical optimization method*, Solid State Electron. **46** (2002), 615-619.
- 17. L. Boussouar, Z. Ouennoughi, N. Rouag, A. Sellai, R. Weiss and H. Ryssel, *Electrical characterization and investigation of barrier inhomogeneities in mo/4h-sic schottky diodes*, Microelectron. Engenn. (2010).

```
Annexe A:
```
**go atlas** #le maillage cylindrique **mesh** rect cylindrical **x.mesh**  $loc=0.0$  spac=1.0  $x \cdot \text{mesh}$   $loc=100.0$   $space=2.0$ x.mesh  $loc=210.0$  spac=5.0 y.mesh loc=0.0 spac=0.02 y.mesh  $loc=0.3$  spac $=0.02$ y.mesh  $loc=0.31$  spac= $0.5$ y.mesh  $loc=10.0$  spac=1.0 y.mesh  $loc=20.0$  spac $=20.0$ y.mesh  $loc=1000.0$  spac=30.0 #définir une region de type N d'un épaisseur 10µm **region** num=1 material=4h-sic y.max=10.0 #définir une region de type N+ 990 µm **region** num=2 material=4h-sic y.min=10.0 #définir les électrodes : l'anode d'une longueur 200 µm car dans le maillage cylindrique on #n'introduit que la moitié de la structure puis Tonyplot visualise toute la structure, ici le #matériau est le Tungsten **electr** name=anode x.min=0.0 length=100.0 material= tungsten **electr** name=cathode bot #N dopage **doping** n.type conc=1.3e16 uniform region=1 #.... N+ doping **doping** n.type conc=2.0e19 uniform region=2 **save** outf=sch1.str **tonyplot** sch1.str **material** affinity=3.3 arichn=146 #définr les caractéristiques de la mobilité à laide de l'article (9) **mobility** MU1N.CAUG = 0 ALPHAN.CAUG = 0 MU2N.CAUG = 977 BETAN.CAUG=0  $\setminus$  $GAMMAN.CAUG = 0 NCRITN.CAUG = 1.17e17 DELTAN.CAUG = 0.49$ #ici on change la température #Analytique est pour le modèle de la mobilité **model** fldmob srh auger bgn print temperature=303 conmob ANALYTIC #le contact schottky **contact** name=anode workfunction=4.45 #workfun=5.22 pour le Nikel #workfun=4.55 pour le tungsten **solve** init #ces instructions utilisées pour extraire les paramètres internes comme le potentiel, qfn :le niveau de fermi des électrons, con.band : la bande de conduction. **output qfn qfp con.band val.band struct outfile**=test2.str **tonyplot** test2.str **quit**

## **Annexe B:**

**go athena line** x loc=0.0 spac=1.0 line x  $loc=100.0$  spac=2.0 line x loc= $220.0$  spac= $5.0$ line y  $loc=0.0$  spac= $0.02$ line y  $loc=0.03$  spac=0.01 line y  $loc=0.25$  spac=0.02 #initialization de la structure par le molybdène **init** material= molibdinum cylindrical # les impurt **impurity** I.Nitrogen Donor SiC\_4H #dopage N substrat **Deposit** material= SiC\_4H THICK=  $1000$  C.Nitrogen = 2.5e19 division= 6 # le dopage N Deposit material=  $SiC_4H$  THICK =10 C. Nitrogen = 1.3e16 division= 10 # préparer la zone ou on fait le guardrig **etch** SiC\_4H start x=120 y=-1010 etch SiC 4H continue  $x=220$  y=-1010 etch SiC 4H continue  $x=220$  y=-1007 etch SiC\_4H Done  $x=120$  y=-1007 # le guardring Deposit material= SiC\_4H THICK =3 division=5 # on peut remplacer alumin par carbon, implantation analytique mont carlo, l'energie(60 Kev) #et la dose (1.75e14 ion/cm<sup>2</sup>), le type d'implantation est sous forme d'un Crystal, tilt =0 °:est #l'angle entre la normal sur la structure et le vecteur d'implantation , beamwidth est la largeur #de ce vecteur sous forme d'un angle ici 1°, aucune rotation. **implant** mont carbon Dose=1.75e14 energy=60 crystal tilt=0 beamwidth=1 rotation=0 # puis reconstruire la structure avec les dimensions justes avec l'instruction etch etch SiC 4H start  $x=0$  y=-1013 etch SiC 4H continue  $x=220$  y=-1013 etch SiC 4H continue  $x=220$  y=-1010 etch SiC\_4H Done  $x=0$  y=-1010 # la déposition du contacte Schottky tungstène deposit material=tungsten thick=1 Division=4 etch material= tungsten start  $x=100$  y=-1011 etch material= tungsten continue  $x=220$  y = -1011 etch material= tungsten continue  $x=220$  y=-1010 etch material= tungsten Done  $x=100$  y=-1010 **relax** Dir.X=T DIR.Y=T **electrode** name= anode left electrode name= cathode  $x=0$  Y=0.25 **struct** outfile=imp.str **tonyplot** imp.str # la juxtaposition d'athena avec atlas **go atlas** #si on a mesh cylindr mesh infile=imp.str cylindrical **material** affinity=3.3 arichn=146

**mobility** MU1N.CAUG = 0 ALPHAN.CAUG = 0 MU2N.CAUG = 977 BETAN.CAUG=0  $\log_{10}$  GAMMAN.CAUG = 0 NCRITN.CAUG = 1.17e17 DELTAN.CAUG = 0.49 **model** fldmob srh auger bgn print temperature=298 conmob ANALYTIC **contact** name=anode workfunction=4.45 # workfun=5.22 pour le Nikel # workfun=4.45 pour le tungstène **solve** init **method** newton **log** outfile=sch1.log #la polarization directe solve vanode= 0.05 vstep= 0.02 vfinal=1 name=anode tonyplot sch1.log **quit**

**Annexe C : go atlas mesh** rect cylindrical **x.mesh** loc=0.00 spac=0.001 x.mesh loc=0.020 spac=0.001 x.mesh loc=0.10 spac=0.001 y.mesh loc=0.00 spac=0.0001 y.mesh loc=0.05 spac=0.001 y.mesh loc=0.150 spac=0.01 y.mesh loc=0.200 spac=0.1 y.mesh loc=2.500 spac=0.1 **region** num=1 material=4h-sic #la première petite diode d'une longuer : 0.07 µm d'un contact par le Nikel avec le nom an1 **electr** number=1 name=an1 top x.max=0.07 material= Nikel #la 2ème diode d'une longuer (0.1 -0.07 )µm d'un contact par le Nikel avec le nom an2 electr number=2 name=an2 top x.min=0.07 material= Nikel #le contact ohmique electr number=3 name=cathode bot #dopage N **doping** n.type conc=1.3e16 uniform **model** conmob fldmob srh auger bgn material affinity=3.3 #définir les contact schottky(on applique ici le modèle de Tung), on tenant compte l'effet #tunnel(E.TUNNEL) et l'effet schottky(barrier), et la vitesse de saturation(NSURF.REC) **contact** number=1 name=an1 workf=4.92 barrier E.TUNNEL NSURF.REC **contact** number=2 name=an2 workf=5.22 barrier E.TUNNEL NSURF.REC  $#$ la solution pour V1=-1  $solve \tV1=-1$ **output qfn qfp con.band val.band struct** outfile=4hsicTung.str **tonyplot** 4hsicTung.str **quit**

ملخص:

عدة أعمال تجریبیة ونظریة أثبتت وجود حاجز كمون غیر متجانس على مستوى الفصل في التركیبة ناقل وشبھ الناقل.لا یوجد لحد الساعة سوى نموذجین ریاضیین لشرح ھذا الحاجز ھما : نموذج فرنار ونموذج تونغ، ھذا الأخیر الذي قمنا باستغلالھ في عملنا ھذا، حیث اقترح وجود مناطق صغیرة ذات حواجز كمون ضعیفة موزعة داخل مساحة منتظمة ذات حاجز كمون مرتفع. من أجل التحقق من ھذه الظاھرة الفیزیائیة، اخترنا شبھ الناقل الذي أصبح محل اھتمام لدى اللجنة العلمیة العالمیة ألا وھو, SiC ذات الشریط الطاقوي الممنوع العریض و بالأخص SiC-H،4 الذي یتمتع بعدة خصائص مشتركة بین الكربون والسلیسیوم، من بینھا الناقلیة الكھربائیة و الاستقرار الحراري، وتحمل كمون معاكس عالي حوالي: KV ،.1.7 الخ. أداة المحاكاة TCAD سمحت لنا بمعاینة حاجز الكمون المتجانس لعدة تركیبات حقیقیة(دون استعمال نموذج تونغ) وكذلك خصائصھا كمون تیار، ورؤیة تأثیر درجة الحرارة على المنحنیات، نذكر كذلك تأثیر التثبیت الشاردي على التیار العكسي. بعد ھذا قمنا بتوظیف نموذج تونغ في التركیبات السابقة مما سمح لنا بالتحقق من وجود حاجز كمون غیر متجانس، و قمنا بالمقارنة مع النتائج التجریبیة للتحقق.

## **Résumé :**

Plusieurs travaux théoriques et expérimentaux ont montré l'existence d'une barrière de potentiel inhomogène à l'interface des contacts métal/semi-conducteur. Il y eu jusqu'à l'heure que deux modèles qui expliquent cette barrière, le modèle de Werner et le modèle de Tung. Nous avons considéré ce dernier qui suppose des petites zones (patchs) de faibles barrières de potentiel noyées dans une surface uniforme de plus forte hauteur barrière de potentiel.

Pour vérifier ce phénomène physique, nous avons considérés des diodes Schottky à base de carbure de silicium (SiC), un semiconducteur à large bande interdite et qui fait l'objet d'une attention particulière de la part de la communauté scientifique en raison de sa composition chimique, sa conductivité électrique, sa stabilité thermique et sa tenue en tension (supporte des tensions inverses de l'ordre du KV).

Le simulateur TCAD nous a permis de simuler la barrière homogène et inhomogène de plusieurs contacts réels et leurs caractéristiques courantes tensions (I-V) et voir l'influence de la température sur l'évolution des courbes, puis montrer l'influence de l'implantation ionique sur les caractéristiques inverses. Les résultats obtenus sont en bon accord avec l'expérience.

#### **Abstract:**

Several studies showed the existence of an inhomogeneous potential barrier at the interface of metal semiconductor contacts. There was until now only two models which discuss these inhomogeneities, Werner's model and Tung's model who considers that small areas of low potential barrier (patches) embedded in a uniform surface of greater height potential barrier.

To verify this physical phenomena, Schottky contacts on silicon carbide (SiC) has been considered. This Semiconductor has received a special attention from the international scientific community, because of its chemical composition, his electric conductivity, his thermal stability, his high voltage breakdown and also many of its properties are intermediate between those of diamond and silicon.

TCAD simulator has been used which have allowed us to simulate the barrier homogeneous and inhomogeneous of multiple contacts and their current-voltage characteristics (I-V) and see the influence of temperature on the evolution of electrical curves and also shows the influence of ion implantation on reverse current. Good agreement with experiment results has been found.